# DMS-100 Family Centrex IP Terminal (NTEX00)

Network Interface Specification

NA012 Issue 01.01

September 1999

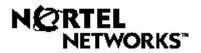

Page 2 of 100

# DMS-100 Family Centrex IP Terminal (NTEX00)

Network Interface Specification

Publication number: Document status: Document release: Issue date: Security status: NIS S228-1 STANDARD Issue 01.01 September 1999 PUBLIC

© 1999 Nortel Networks All rights reserved.

Printed in United States of America.

Information subject to change without notice.

# **Publication history**

|                | Date                                                                                                    | Issue                                               | Rating                                                                        |  |  |
|----------------|----------------------------------------------------------------------------------------------------|-----------------------------------------------------|-------------------------------------------------------------------------------|--|--|
|                | 30 September 1999                                                                                                    | Issue 01.01                                         | STANDARD                                                                      |  |  |
|                | First Public Release                                                                                                    |                                                     |                                                                               |  |  |
|                |                                                                                                    |                                                     |                                                                               |  |  |
|                | sequence; issues rated                                                                                                    | •                                                   | re identified alphabetically, in<br>d numerically, in sequence. The<br>iment. |  |  |
|                | <i>Note 2:</i> Significant changes and additions are marked with vertical bars in th outer page margins beside the changed or added information. |                                                     |                                                                               |  |  |
| September 1999 |                                                                                                    | ntrex IP Terminal (NTEX0<br>Interface Specification | 0) NIS S228-1<br>Issue 01.01                                                  |  |  |

# NOTICE

This specification is provided as a guide for network planners and suppliers of systems and equipment designed to meet the requirements of Nortel Networks Centrex Internet Protocol Terminal (CIPT) specifications. Nortel Networks reserves the right to revise the contents of this guide for any reason, including, but not limited to, conformity with standards promulgated by any public standards agency, advances in technology, or to reflect changes in requirements of communication networks, systems or applications. The provision of any capabilities described in this document is dependent on certain business decisions, resolution of which may also result in changes to, withdrawal of, or addition to, any or all of the capabilities herein.

Nortel Networks makes no representation in respect to and does not warrant any of the information in this Specification, but furnishes such in good faith and to the best of its knowledge and ability. Without restricting the generality of the foregoing, Nortel Networks makes no representations or warranties as to fitness for a particular purpose, or as to whether or not the use of the information in the Specification may infringe any patent or other rights of any other person. The recipient waives any claims it may have against Nortel Networks in respect of any use that the recipient makes of the information or products derived therefrom.

It is expected this Specification will be revised in the future to reflect domestic and international standards as they evolve and DMS-100 service and feature enhancements. Nortel Networks reserves the right to alter or modify this Specification or the equipment to which it relates at any time without notice and without liability.

It is the intent of Nortel Networks to make submissions to standards bodies and adopt domestic and international standards. The contributions currently being discussed at ECSA T1 committees, ITU study groups, and in respect of Bellcore Technical Requirements and Generic Requirements are monitored and incorporated into future programs whenever appropriate.

To order the latest version or additional copies of this document, DMS-100 Centrex IP Terminal (NTEX00) Network Interface Specification, NIS-S228-1,you may call 1-800-684-2273 from 8:00 AM to 5:00 PM Eastern Time.

Outside of these hours this line will be served by voice mail, or you may write to:

Nortel Networks, Inc. Merchandise Ordering Specialist Dept. 6611 P.O. Box 13010 Research Triangle Park, NC 27709

| 1. Introduction                        | 11 |
|----------------------------------------|----|
| 1.1 General                            | 11 |
| 1.2 Scope and objective                | 12 |
| 2. Network Interface Overview          | 15 |
| 2.1 General                            | 15 |
| 2.2 LAN Based Environments             | 15 |
| 2.3 Non-LAN Based Environments         | 15 |
| 3. Physical Layer Requirements         | 17 |
| 3.1 Introduction                       | 17 |
| 3.2 Ethernet Hardware Addressing       | 17 |
| 3.3 Capacity                           | 17 |
| 3.3.1 Collision Detection and Recovery | 17 |
| 3.4 Extensions and Bridging            | 17 |
| 4. Data Link Layer Requirments         | 21 |
| 4.1 General                            | 21 |
| 4.2 Message Envelope Structure         | 21 |
| 5. Network (IP) Layer                  | 23 |
| 5.1 Introduction                       | 23 |
| 5.1.1 General                          | 23 |
| 6. Transport Layer (UDP)               | 27 |
| 6.1 Introduction                       | 27 |
| 6.1.1 General                          | 27 |
| 6.2 Unreliable Transport (UDP)         | 27 |
| 6.3 Reliable UDP Layer                 | 29 |
| 6.3.1 Go-Back-N                        | 29 |
| 7. Command Level Protocol              | 33 |
| 7.1 Introduction                       | 33 |
| 7.2 CIPT Terminal Manager Commands     | 33 |
| 7.2.1 TPS to CIPT Broadcast Commands   | 33 |
| 7.2.2 IT to TPS Broadcast Commands     | 34 |
| 7.2.3 Network Manager                  | 34 |
| 7.2.4 Basic Manager                    | 40 |
| 7.2.5 IT to TPS Basic Commands         | 42 |
| 7.3 Key/Indicator Manager              | 44 |
| 7.3.1 TPS to IT Key/Indicator Commands | 44 |
| 7.3.2 IT to TPS Key/Indicator Commands | 48 |
| 7.4 Audio Manager                      | 51 |
| 7.4.1 TPS to IT Audio Commands         | 51 |
| 7.4.2 IT to TPS Audio Commands         | 67 |
| 7.4.3 TPS to IT Display Commands       | 73 |
| 7.4.4 IT to TPS Display Commands       | 81 |
| 7.5 Command Summary                    | 86 |
| 8. References                          | 91 |

Page 10 of 100

# 9. List of terms

93

Centrex IP Terminal (NTEX00) Network Interface Specification NIS S228–1 Standard 01.01

# Chapter 1: Introduction

This publication of NIS S228-1, Issue 01.01 is specifically intended as a guide for developers, designers, and users of customer provided terminal equipment which is to be directly, electrically, connected to the Centrex IP Terminal Proxy Server of the DMS-100.

This Specification represents Nortel Networks implementation of an interface to the Centrex IP Terminal Proxy Server based on Nortel Networks Unified Network IP Stimulus Protocol<sup>1</sup> (Unistim).

All pages in this issue of NIS S228–1 are numbered sequentially.

# 1.1 General

This document is intended as a disclosure document that defines the performance and compatibility requirements for terminal equipment that will be directly connected to the Terminal Proxy Server interface for Centrex IP Services. The document describes the physical, electrical and network protocol aspects of the Centrex IP Terminal (CIPT). It is intended for the use of both customers and manufactures. It is specifically intended for the developers, designers and users of customer provided terminal equipment.

The scope of the document should be sufficient to allow CPE manufacturers to design and build terminal sets that will satisfactorily function with the service. Actual implementations of the required functionality are generally not covered, but rather are left to the ingenuity of the designer. Specific implementations are occasionally suggested, but only where they serve to clarify the meaning.

In addition to meeting the performance and compatibility requirements given in this document, any terminal requirement that is to be connected to this network interface shall be in compliance with the network protection requirements that apply.

Centrex IP Service terminals will also be regulated under any radio frequency interference regulations that are applicable. Terminal equipment must comply with rules established for class B computing equipment.

<sup>1.</sup> Unified Network IP Stimulus Protocol, Release 1.0 DRAFT, Nortel Networks, R. Joly

# **1.2 Scope and objective**

This document defines the characteristics of the interfaces between IP Terminals and the Centrex IP Terminal Proxy Server providing that service from the DMS-100 switch, the signaling procedures across the interfaces, and the capabilities provided by the DMS-100 switch to support the terminal.

It specifies how the terminals can gain access to the services and features provided by the DMS-100. It also describes the facilities available in the DMS-100 switch to support terminals, and suggests ways in which terminal manufacturers can exploit these facilities to complement the network-provided services.

Centrex IP Terminal (NTEX00) Network Interface Specification NIS S228–1 Standard 01.01

# **Chapter 2: Network Interface Overview**

# 2.1 General

The CIPT can use one of two available network interfaces. The choice of network interface is dependent upon the environment the terminal is being used in, LAN or Non-LAN.

# **2.2 LAN Based Environments**

The standard interface of the CIPT can be either 10Base-T or 100Base-T as defined in ISO Standard 8802.3 / IEEE Std. 802.3. This interface is used whenever the terminal is used in a LAN based environment, such as a corporate office environment.

# 2.3 Non-LAN Based Environments

Residential and small business users who don't have access to LAN facilities can make use of the Nortel Networks 1 Megabit Modem network interface. This interface also provides a POTS failover capability in the event of electrical utility failure.

Centrex IP Terminal (NTEX00) Network Interface Specification NIS S228–1 Standard 01.01

# **Chapter 3: Physical Layer Requirements**

# 3.1 Introduction

Physical connection to the Network Interface is through an industry standard RJ-45 connector which supports the IEEE 802.3 (ISO/IEC 8802-3) 10Base-T twisted pair Ethernet standard. Pins 1,2,3, and 6 of the connector are used for transmit and receive. Pins 3&6 must be a pair, and pins 1&2 must be a pair.

# **3.2 Ethernet Hardware Addressing**

Each device using an Ethernet interface requires a unique 48 bit physical address which is fixed in machine readable form on the interface hardware. No two devices have the same Ethernet address. Moving the hardware interface to a new terminal, or replacing a hardware interface that has failed changes the Ethernet address of the terminal.

In addition to recognizing its own physical address, a terminal is also required to recognize a network broadcast address (all 1's) used in transmitting to all stations simultaneously.

# **3.3 Capacity**

Ethernet is a 10 Mbps bus with best effort delivery and distributed access control. While that is the total traffic capacity, it is not the total network throughput or speed due to collisions, retransmissions, and other network errors.

#### 3.3.1 Collision Detection and Recovery

Ethernet access is controlled by Carrier Sense Multiple Access with Collision Detect (CSMA/CD). Transmissions along the ethernet cable travel at 80% of the speed of light, therefore it is possible for two distant transmitters on the same cable to sense the network is idle and begin transmitting, resulting in their signals colliding. When a collision is detected, the sender aborts transmission using a binary backoff policy, and waits for the network to become idle again before transmitting.

# **3.4 Extensions and Bridging**

An Ethernet cable has a maximum length of 100 meters from its transmission source, e.g., its hub. This distance can be extended by a repeater, but only two

repeaters can be placed between any two machines, making the maximum distance 500 meters.

Bridges are superior to repeaters as they do not replicate noise, errors, or bad frames like repeaters do. A bridge relays traffic but isolates one networks from another. Bridges hide the interconnection details of a network, thereby allowing multiple networks to be connected through one bridge.

Centrex IP (NTEX00) Terminal Network Interface Specification NIS S228–1 Standard 01.01

# **Chapter 4: Data Link Layer Requirements**

# 4.1 General

Network signaling is encapsulated within an Ethernet (ISO 8802-3 / IEEE 802.3) frame of variable length. No frame may be smaller than 64 octets, or larger than 1518 octets including header, data and FCS

# 4.2 Message Envelope Structure

Ethernet is a packet based protocol standard for Local Area Networks employing Carrier Sense Multiple Access with Collision Detection (CSMA/CD) as the access method.

#### Figure 4.1 IEEE 802.3 Frame Structure

#### Not used in Calculating 64 Octets Minimum **Frame Length** 1518 Octets Maximum Preamble Start Frame Destination Source Length **Information (Data)** 7 Octets Frame Check Address Address 2 octets 46 to 1500 Octets Minimum Delimiter Sequence 6 octets 6 octets

Higher layer protocols such as TCP/IP and Unistim are encapsulated within the Data field of the IEEE 802.3 frame structure. The Frame Check Sequence is a 32 bit Cyclic Redundancy Check used to detect transmission errors.

Centrex IP Terminal (NTEX00) Network Interface Specification NIS S228–1 Standard 01.01

# Chapter 5: Network (IP) Layer

# **5.1 Introduction**

### 5.1.1 General

The Internet Telephony Services of the DMS-100 will support Internet Protocol Version 4 (IPv4 as defined by RFC 791) over a 10Base-T (Ethernet) loop (defined in ISO 8802-3 / IEEE 802.3). Protocols supported over this loop include the Internet Control Message Protocol (ICMP), Dynamic Host Configuration Protocol (DHCP), and User Datagram Protocol(UDP). The format of a generic IP datagram is shown in Figure 2, "IP Datagram Format".

| 0                      | 4       | 8                        | 16    | 19           | 24       | 31     |
|------------------------|---------|--------------------------|-------|--------------|----------|--------|
| VERS                   | HLEN    | SERVICE TYPE             |       | TOTAL LENGTH |          |        |
| IDENTIFICATION         |         |                          | FLAGS | FRA          | AGMENT O | FFSET  |
| TIME '                 | TO LIVE | PROTOCOL HEADER CHECKSUM |       |              |          |        |
| SOURCE IP ADDRESS      |         |                          |       |              |          |        |
| DESTINATION IP ADDRESS |         |                          |       |              |          |        |
| IP OPTIONS             |         |                          |       |              | PA       | ADDING |
| DATA                   |         |                          |       |              |          |        |
|                        |         |                          |       |              |          |        |

#### Figure 2 IP Datagram Format

The four bit VERS field defines the version of the IP protocol being used. It is currently set to 4 (0100). Datagrams with an unrecognized version will be rejected.

The Header Length (HLEN) field is also four bits long and specifies the length of the IP header. In the absence of IP OPTIONS this field is normally set to 20 octets long, which gives the field a minimum value of 5 (0101).

The SERVICE TYPE field sets the Quality of Service level. RFC 791 defines the eight bits of this field as defined in Figure 3, "SERVICE TYPE Bit Definition".

#### Figure 3 SERVICE TYPE Bit Definition

| 0  | 1      | 2  | 3 | 4 | 5 | 6              | 7          |
|----|--------|----|---|---|---|----------------|------------|
| Pr | eceden | ce | D | Т | R | <b>Res</b> (0) | Res<br>(0) |

The Precedence bits specify the priority of the datagram, from 0 being used for routine datagram delivery to 7 being used for network control.

The D, T, and R bits specify the Delay, Throughput, and Reliability, respectively. The table below specifies the exact meaning of the bits.

| D | Т | R | Meaning            |
|---|---|---|--------------------|
| 0 |   |   | Normal Delay       |
| 1 |   |   | Low Delay          |
|   | 0 |   | Normal Throughput  |
|   | 1 |   | High Throughput    |
|   |   | 0 | Normal Reliability |
|   |   | 1 | High Reliability   |

Table 1 RFC 791 DTR Bit Definitions

Bit 6 has been proposed in RFC 1349 to mean "Minimize Monetary Cost". As this RFC is not yet standard this bit will remain set to 0.

Bit 7 is reserved and is set to 0.

The TOTAL LENGTH field describes the length of the datagram (including both header and data) in octets. All hosts must accept datagrams up to 576 octets while always transmitting datagrams that exceed 576 octets

The IDENTIFICATION field identifies the datagram with a unique 16 bit number in case fragmentation becomes necessary.

The FLAGS field defines three flags used in processing fragments, if any. the first bit is reserved and is set to 0. The second bit controls whether or not fragmentation is allowed, and the third bit is sent when more fragments are to follow the current fragment.

The FRAGMENT OFFSET field defines the relative position of the fragment within the datagram structure. Measurement is done in 8 octet Fragment Blocks.

The TIME TO LIVE field defines the maximum time, in seconds, that the datagram may live on the internet. It is decremented by at least one at every hop (e.g. router) on its way to its destination. When the timer expires the datagram is discarded.

The PROTOCOL field identifies the next higher level protocol contained in the data area of the datagram. A list of well known protocols and their identification numbers is contained in RFC 1700.

The HEADER CHECKSUM field is an integrity check on the datagram header. It must be recalculated at every hop after the TIME TO LIVE field is modified.

The SOURCE IP and DESTINATION IP ADRESS fields have self evident definitions for specifying the transmitting host and final destination host.

The IP OPTIONS field consists of an 8 bit Option Type Octet defined in Figure 4, "Option Type Octet Definitions" below, an 8 bit Option Length octet (including Option Type, Length, and Data bits), and an Option Data octet.

| <b>Option Class</b> | Option Number | <b>Option Length</b> | Option Name                           |
|---------------------|---------------|----------------------|---------------------------------------|
| 0                   | 0             | -                    | End of Option List                    |
| 0                   | 1             | -                    | No Operation                          |
| 0                   | 2             | 11                   | Security                              |
| 0                   | 3             | Variable             | Loose Source Routing                  |
| 2                   | 4             | Variable             | Internet Timestamp (round trip delay) |
| 0                   | 7             | Variable             | Route Record (source to destination)  |
| 0                   | 8             | 4                    | Stream ID- obsolete                   |
| 0                   | 9             | Variable             | Strict Source Routing                 |

#### Figure 4 Option Type Octet Definitions

The PADDING field ensures that the header ends on a 32 bit boundary.

Centrex IP (NTEX00) Terminal Network Interface Specification NIS S228–1 Standard 01.01

# Chapter 6: Transport Layer (UDP)

# 6.1 Introduction

### 6.1.1 General

The Transport Layer uses the User Datagram Protocol (UDP), as described in RFC 768, to provide connectionless, best effort transmission of datagrams/packets.UDP assumes the underlying protocol is IP but relies on a Reliability layer above UDP to provide more reliability than what is provided by IP. UDP is in effect a queue, distributing datagrams to the desired port identified in the received datagram.

# 6.2 Unreliable Transport (UDP)

A UDP packet is encapsulated within the data area of an IP packet, which is itself encapsulated within the Information field of an Ethernet frame as shown in Figure 6-5, "UDP Encapsulation". The UDP Header is depicted in Figure 6-6, "UDP Header Format".

#### Figure 6-5 UDP Encapsulation

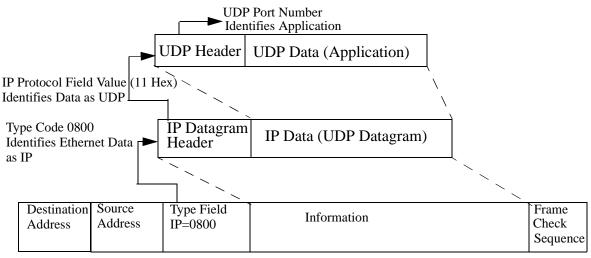

Ethernet (IEEE 802.3) Frame Structure

#### Figure 6-6 UDP Header Format

| 0      | 4  | 8          | 12 | 16   | 20    | 24        | 28  | 31 |
|--------|----|------------|----|------|-------|-----------|-----|----|
|        | So | ource Port |    |      | Desti | nation Po | ort |    |
| Length |    |            |    |      | Cł    | necksum   |     |    |
|        |    |            |    | Data |       |           |     |    |
|        |    |            |    |      |       |           |     |    |

The Source Port field is optional. When used, it is the port to which all replies should be sent. Well Known Ports are defined in Table 6-1, "Well Known UDP Port Numbers"

#### Table 6-1 Well Known UDP Port Numbers

| Port Number<br>Decimal | Port No.<br>Hex | Keyword    | Description                                |
|------------------------|-----------------|------------|--------------------------------------------|
| 7                      | 0007            | echo       | Echo Protocol                              |
| 9                      | 0009            | discard    | Discard Protocol                           |
| 11                     | 000B            | systat     | Active Users Protocol                      |
| 13                     | 000C            | daytime    | Daytime Protocol                           |
| 17                     | 0011            | qotd       | Quote of the Day Protocol                  |
| 19                     | 0013            | chargen    | Character Generator Protocol               |
| 37                     | 0025            | time       | Network Time Protocol                      |
| 42                     | 002A            | nameserver | Host Name Server Protocol                  |
| 43                     | 002B            | nicname    | Who Is Protocol                            |
| 53                     | 0035            | domain     | Domain Name Server                         |
| 67                     | 0043            | bootps     | Boostrap Protocol<br>(Server process)      |
| 68                     | 0044            | bootpc     | Bootstrap Protocol<br>(Client Process)     |
| 69                     | 0045            | tftp       | Trivial File Transfer Protocol             |
| 161                    | 00A1            | snmp       | Simple Network Management<br>Protocol      |
| 162                    | 00A2            | Snmptrap   | Simple Network Management<br>Protocol Trap |

# 6.3 Reliable UDP Layer

By definition, the UDP protocol is a "best effort" protocol and is unreliable where guaranteed delivery of packets is required. The network, however, must guarantee that a stimulus terminal receives every command intact and in sequence. A reliable layer on top of UDP is then necessary to transmit reliable data to stimulus terminals.

### 6.3.1 Go-Back-N

Go-Back-N is a Continuous Repeat Request error control scheme where the transmitter does not have to wait for an acknowledge message(ACK) before sending the next packet. The transmitter is responsible for appending a sequence number to every outgoing packet, and for managing retransmissions based on incoming ACK/NAK's and time outs. The receiver is responsible for generating ACK for every correctly received packet, and NAK's for packets received out of sequence. The rules that make up the Go-Back-N error control protocol layer are listed below. Each item in the list will be explained in detail in the following sections.

- Every packet sent contains a sequence number,
- Every packet received in sequence generates an ACK containing the sequence number of the packet,
- Every packet received out-of-sequence generates a NAK containing the sequence number of the packet,
- Every packet that is not acknowledged after a time-out period is re-sent,
- When a NAK is received, the transmitter restarts the transmission at the sequence number contained in the NAK packet,
- An ACK received for packet n automatically acknowledges all packets that have been transmitted before packet n and have not yet been acknowledged.

#### 6.3.1.1 Sequence Number

The transmitter adds a sequence number on every outgoing packet. This sequence number is used at the receiver side to ACK in-sequence packets and NAK out-of-sequence ones. The sequence number is a 16-bit integer that starts at 0x0000. This sequence number occupies the first two bytes of the UDP payload (MSByte first). The data to transmit follows the sequence number.

| UDP Byte Position | Byte Contents          |
|-------------------|------------------------|
| Byte 0            | MSB of Sequence Number |
| Byte 1            | LSB of Sequence Number |
| Byte 2 ~ n        | Transmit Data          |

# 6.3.1.2 Retransmission Mechanism

In Go-Back-N the error control scheme relies on ACK, NAK and time-outs to ensure a reliable data channel. In a perfect network, every packet sent by the transmitter is received by the receiver which sends an ACK containing the sequence number of the packet back to the sender. The following figure illustrates this scenario.

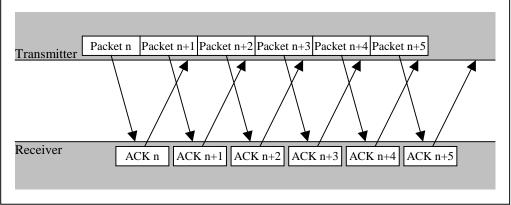

FIGURE 6.3 – PERFECT NETWORK TRANSMISSIONS

In a perfect network every packet sent by the transmitter is received and acknowledged by the receiver with an ACK message containing the sequence number of the transmitted packet. In a real network packets can be lost, corrupted, received out of sequence, or delayed. To allow for these impairments, the transmitter and receiver must implement the rules of the Go-Back-N Retransmission Mechanism to maintain reliable communications.

Rule 1:A received ACK for packet n acknowledges all preceding packets.

Since Go-Back-N generates NAK for every packet received out-of-sequence it can be assumed that when an ACK for packet n is received, all the packets before n were also successfully received. For example: the transmitter doesn't receive ACK n-1 but receives ACK n. The latter ACK indicates that the receiver has successfully received both packets n-1 and n. This assumption is accurate because if packet n-1 wasn't received but packet n was, the response from the receiver would have been NAK n-1 to indicate that packet n was received out-of-sequence as it expected to receive packet n-1.

Rule 2:A received NAK n forces the transmitter to go back to n

A NAK n is generated by the receiver when it expects to receive packet n but receives packet x instead. The NAK message indicates an out-of sequence reception. When the receiver receives a NAK n, it 'goes back' (hence the name) and retransmits all frames starting with the one specified in the NAK

message. Once the receiver originates a NAK, it ignores all subsequent frames until it receives the packet that generated the NAK.

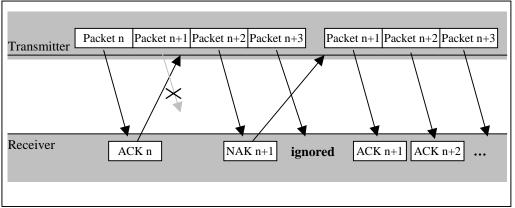

FIGURE 6.4 – OUT-OF-SEQUENCE RECEPTION

Rule 3:Every packet that is not acknowledged after a time out period is retransmitted.

Every packet sent by the transmitter has an associated timer. If packet n isn't ACKed (by receiving an ACK for packet >= n) before its timer expires the transmitter will go back and start retransmiting from packet n.

The Figures 6.5 and 6.6 show the two scenarios in which time-outs can occur. The first is when a NAK frame is lost and the second one is when the last packet or corresponding ACK of a packet stream is lost. It can be seen from Figure 6.6 that it is possible for the receiver to receive duplicate copies of a packet. The receiver must acknowledge the duplicate copy even if it has already received it.

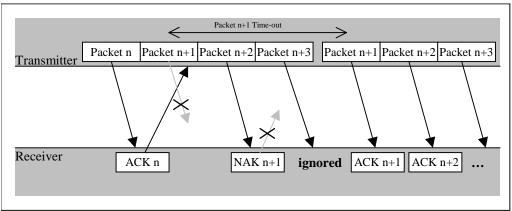

FIGURE 6.5 – "NAK PACKET LOST" TIME-OUT SCENARIO

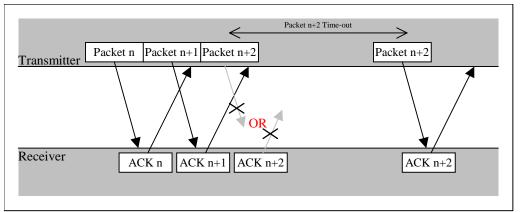

FIGURE 5.6 - "Last packet lost" time-out scenario

The time-out interval must be chosen such that it is greater than the estimated round trip time (RTT). The interval must also adapt over time as network conditions are dynamic. A good time-out interval computation scheme must predict network conditions at the time of transmission. The time interval computation method is TBD until more RTT data is collected. In the interim, a fixed 50 ms time-out period will be used.

#### 6.3.1.2.1Two Way Communication & Flow Control

Go-Back-N could also be used in two way communications by maintaining two independent one-way communication paths so each side of the call is both transmitter and receiver.

Flow control must be considered since transmitters and receivers have finite buffer space. IP Gateway does not require any flow control capabilities, but terminal endpoint equipment may require flow control due to limited memory. Not acknowledging (NAK) messages when buffers get full provides a simple but effective method.

Centrex IP Terminal (NTEX00) Network Interface Specification NIS S228–1 Standard 01.01

# **Chapter 7: Command Level Protocol**

#### 7.1 Introduction

The Unified Network IP Stimulus Protocol (Unistim) communicates with the Reliable UDP layer and the CIPT Terminal Control and Management. Unistim provides a command set to enable the DMS-100 Gateway and Terminal Proxy Server (TPS) to control every aspect of the CIPT's operation.

#### 7.2 CIPT Terminal Manager Commands

The following sections describe every command of the Unistim protocol. Each subsection addresses a different Manager. Each sub-section is also broken into two parts; one describing the command from the TPS to the CIPT, and the other describing the command from the CIPT to the TPS.

### 7.2.1 TPS to CIPT Broadcast Commands

Logical Icon Update Time and Date download Set Default Character Table Configuration

# Logical Icon Update

The Logical Icon Update command is used for updating the state of a logical icon. The IT keeps a map of the association between logical and physical icons. When the state or cadence of a logical icon changes, the TPS sends this command to update the corresponding physical icon with the new state and cadence.

| Logical Icon ID<br>Icon State<br>Icon Cadence | specifies logical ID of icon to be updated<br>specifies desired state of icon<br>Off<br>On |
|-----------------------------------------------|--------------------------------------------------------------------------------------------|
|                                               | Flash                                                                                      |
|                                               | Flicker                                                                                    |
|                                               | Wink                                                                                       |
|                                               | Icon State                                                                                 |

#### Twinkle

### Blink

#### Downloadable cadence

#### Time and Date Download

The Time and Date Download command is used to set the IT's time and date. This new time and date will overwrite the current time and date data stored in the IT. The command contains the year, month, day, hours, minutes and seconds. All numbers are expressed in hexadecimal.

Parameters:

Year Month Day Hour Minute Second

#### Set Default Character Table Configuration

This command downloads the default character table configuration that the display manager uses. It specifies the mapping of the character tables to graphics tables and it also specifies which one of the graphics table is to be lock-shifted (code A0 to FF hex).

#### 7.2.2 IT to TPS Broadcast Commands

None

#### 7.2.3 Network Manager

The Network Manager is responsible for configuring and maintaining the network connections between the TPS and the IT.

#### 7.2.3.1 TPS to IT Network Manager Commands

Soft Reset Hard Reset Query Network Manager Network Manager Options Control Channel QoS Configuration Reserve UDP Port Block Server Identification Tag Set RTCP Source Description Items Protocol Switch Download Backup Server Information Server Switch

# Soft Reset

The Soft Reset command is sent by the TPS to reset the IT as well as the accessory ports. This command is intended to reset the IT data structures to their default states.

### Hard Reset

The Hard Reset command is sent when the TPS wants to fully re-initialize the IT to its powerup default state.

#### **Query Network Manager**

The Query command is used to request the status or information from the Network Manager.

| Parameters: | Diagnostic | requests the diagnostic info command to be sent to the TPS.                                     |
|-------------|------------|-------------------------------------------------------------------------------------------------|
|             | Managers   | requests the Manager's ID command to be sent to the TPS.                                        |
|             | Attributes | requests the Attributes Info command to be sent to the TPS.                                     |
|             | RTCP       | requests the RTCP stats to be sent to the TPS.                                                  |
|             | Options    | requests the Options status command to be sent to the TPS.                                      |
|             | Copyright  | requests the Copyright report containing a copy-<br>right string.                               |
|             | Sanity     | requests the IT to reply with a Sanity OK response. This insures that the IT is alive and well. |

# **Network Manager Options**

This command updates the programmable options supported at the IT by the Network Manager.

| Parameters: Diagnostics | Enables or disables automatic diagnostic data transmis-  |
|-------------------------|----------------------------------------------------------|
|                         | sion                                                     |
| Reliable UDP            | Enables or disables reliable UDP layer for control chan- |
|                         | nel                                                      |

# **Control Channel QoS Configuration**

This command is used tell the IT which QoS features to make use of when communicating with the TPS.

| September 1999 | Centrex IP Terminal (NTEX00)<br>Network Interface Specification |                           | NIS S228–1<br>Standard 01.01 |
|----------------|-----------------------------------------------------------------|---------------------------|------------------------------|
|                | ToS                                                             | Minimize delay            |                              |
|                |                                                                 | Maximize throughput       |                              |
|                |                                                                 | Maximize reliability      |                              |
|                |                                                                 | Minimize monetary cost    |                              |
|                | Precedence                                                      | Normal service<br>Routine |                              |
|                |                                                                 | Priority                  |                              |
|                |                                                                 | Immediate                 |                              |
|                |                                                                 | Flash                     |                              |
|                |                                                                 | Flash override            |                              |
|                |                                                                 | Critical                  |                              |
|                |                                                                 | Internetwork control      |                              |
|                |                                                                 | Network control           |                              |

# **Reserve UDP Port Block**

The TPS uses this command to force the IT to reserve a continuous block UDP ports. Once the ports are successfully reserved the TPS can make use of them without fear of interfering with other servers controlling the IT. The command contains the number of ports to reserve and a starting port number. The IT will reply to this command with the **Reserved UDP Ports Report** stating how many ports were successfully reserved and the starting port number. The TPS could use those reserved port numbers to open audio streams for example.

Parameters: Number of UDP ports to reserveNumber between 1 and 255 which indicates the number of UDP ports that the TPS wants to reserve. Starting UDP port numberIndicates the number of the first UDP port of the block of ports to reserve. When set to 0x00, the IT chooses the starting UDP port.

# **Server Identification Tag**

| NIS S228–1     | Centrex IP Terminal (NTEX00) | September 1999 |
|----------------|------------------------------|----------------|
| Standard 01.01 | Interface Specification      |                |

This command is used by the TPS to download a character string oriented tag which identifies the server. The IT could place this information on the display to identify the active server for the user.

# **Set RTCP Source Description Items**

This command is used by the TPS to configure the different source description items that are part of the SDES report of the RTCP protocol.

| Parameters: | Source Description | Name used to describe the IT e.g. "Homer Doe's IT" |
|-------------|--------------------|----------------------------------------------------|
|             |                    | E-mail address associated with the IT              |
|             |                    | Phone number of the IT                             |
|             |                    | Geographic location of the IT                      |
|             |                    | IT software version                                |
|             |                    | Notice/Status information                          |
|             |                    |                                                    |

### **Protocol Switch**

The TPS sends this command to an IT that supports multiple protocols to force it to change control protocols. The other protocols that the IT supports could have a similar command to enable a switch-back to UNIStim.

Parameters: Protocol ID An identifier for different protocols

# **Download Backup Server Information**

This command is used by the TPS to download network-related information regarding backup servers into the IT. Note this command supports the download of info for several backup servers.

| Parameters: | Server ID          | Server identifier, used to reference a specific backup server per the following parameters: |
|-------------|--------------------|---------------------------------------------------------------------------------------------|
|             | Server Port Number | Port number an identified server uses for UNIS-<br>tim channel.                             |
|             | Server IP Address  | IP address of the identified server.                                                        |

#### **Server Switch**

The TPS sends this command to force the IT to stop accepting UNIStim commands from the current server and start listening to the server specified in the command. This command assumes that the IT has been made aware of the new server's network address in the configuration process or through the **Download Backup Server Information**.

| Parameters: | Server ID | Server identifier, used to reference a specific, pre- |
|-------------|-----------|-------------------------------------------------------|
|             |           | viously identified server                             |

# 7.2.3.2 IT to TPS Network Manager Commands

# Soft Reset Ack

The Soft Reset Ack command is sent to the TPS after the IT has been reset via the reception of the Soft Reset command. The command will be transmitted only after a successful reset has been performed.

# Sanity OK

The Sanity OK command is used in response to a Query Sanity command. It indicates that the IT can still receive and transmit from/to the TPS.

# Network Manager Attributes Info

This command is used in response to the **Query Network Manager** (Attributes) command generated from the TPS. The IT replies by sending the Network Manager Attributes.

Parameters: Supported Protocols List of protocols supported, by protocol identifier

# Network Manager Diagnostic Info

The Diagnostic Info command is sent after it has been requested by the **Query Network Manager** (Diagnostic) command or when an error occurs and the Diagnostic Command transmission has been enabled via the Network Manager Options command.

| RXBUFOVF | Rx Buffer Overflow       |
|----------|--------------------------|
| TXBUFOVF | Tx Buffer Overflow       |
| RXBEMPTY | Rx Buffer Empty          |
| INVALMSG | Invalid Command Received |
|          | TXBUFOVF<br>RXBEMPTY     |

# Manager IDs

This command is sent from the IT after reception of the Query Network Manager (managers)

command from the TPS. The IT replies with a list of all managers contained in the IT with the exception of the Network Manager and the Broadcast Manager. A flag, for each manager, indicates if the manager is active or inactive. The format of the command is as follows.

| Parameters: | Managers | List of managers supported by the IT        |
|-------------|----------|---------------------------------------------|
|             | Active   | Active/Inactive indication for each manager |

### **Network Manager Options Report**

This command is sent after reception of the **Query Network Manager** (Options) command. It sends the setup of the options to the TPS.

| Parameters: | Diagnostics  | Automatic diagnostic data transmission enabled or dis-<br>abled |
|-------------|--------------|-----------------------------------------------------------------|
|             | Reliable UDP | Reliable UDP layer for control channel enabled or disabled      |

# **Copyright Report**

This command is used to respond to the **Query Network Manager** (Copyright) request from the TPS. It provides the copyright information as an ASCII string.

# **Resume Connection With Server**

The IT sends this unsolicited command to inform the TPS that it is ready to accept commands from TPS. The transmission of this command can either be triggered by a power-up or by a user choosing to connect to a new TPS after power-up.

# Suspend Connection With Server

The IT sends this unsolicited command to inform the TPS that it will disconnect itself from the TPS. The transmission of this command is normally triggered by a user choosing to connect to a different TPS. Typically, this is the last command that the TPS will receive from the IT until the user chooses to switch back to the TPS.

# **Reserved UDP Ports Report**

This command is sent to inform the TPS of the UDP ports that have been reserved as a result of the **Reserve UDP Port Block** command. The command payload reports the number of UDP

ports reserved as well as the number of the first UDP port of the reserved block.

| Parameters: | Number reserved UDP ports | Number between 1 and 255 which indi-       |
|-------------|---------------------------|--------------------------------------------|
|             |                           | cates the number of UDP ports that are     |
|             |                           | reserved by the IT. A '0' in this field    |
|             |                           | means that the command failed.             |
|             | First UDP Port of block   | Indicates the number of the first UDP port |
|             |                           | of the reserved block.                     |

#### 7.2.4 Basic Manager

The Basic manager handles the IT maintenance functions.

#### **7.2.4.1 TPS to IT Basic Commands**

Start Selftest Query Basic Manager Basic Manager Options General Read/Write EEprom Write Encapsulate Command

#### Start Selftest

The start selftest command is used for running a selftest in the IT. The self tests are device specific. This message requires that the secure code of the IT be set using the **Basic Managers Options** (Secure Code) command.

#### **Query Basic Manager**

The Query command is sent by the TPS. It is used to request the status or information from the Basic manager.

| Parameters: | Attributes<br>Options<br>F/W version<br>H/W ID<br>IT Type<br>Selftest<br>PEC | requests the Attributes Info command to be sent<br>requests the Options Status command to be sent<br>requests the F/W version command to be sent<br>requests the IT H/W ID command to be sent<br>(serial number, color and the release number)<br>requests the IT Type command to be sent<br>requests the Selftest Result command to be sent<br>requests the Product Engineering Code command |
|-------------|------------------------------------------------------------------------------|----------------------------------------------------------------------------------------------------|
|             |                                                                              | to be sent                                                                                                    |

#### **Basic Manager Options**

This command updates the programmable options supported by the IT's Basic manager.

Parameters: Secure Code Enables or disables the secure code for critical messages

#### **General Read/Write**

This command allows direct read or write access to the devices (EEProm, microprocessor, etc....) of the IT. For the write operation, the SECURE CODE flag must be set through the **Basic Manager Options** (Secure Code) command. For a read operation, the data bytes must not be present in the command.

| Parameters: | Operation | Read or Write                             |
|-------------|-----------|-------------------------------------------|
|             | Device    | Hardware device identifier                |
|             | Address   | address within the requested device       |
|             | Data      | Data to be written in the case of a Write |
|             |           | operation                                 |

#### **EEprom Write**

This command allows specific EEprom data byte locations to be written by the TPS. In order for this command to succeed, the secure code must be set through the **Basic Manager Options** (Secure Code) command. This command allows access to EEprom data bytes, without having to know the exact location of the data in the EEprom.

| Element ID     | Dynamic EE Chksm                                      |
|----------------|-------------------------------------------------------|
|                | Static EE Chksm                                       |
| PEC Index      |                                                       |
| Release Number |                                                       |
| Color          |                                                       |
| Serial Number  |                                                       |
| Data           | Data bytes to be written to Element ID                |
|                | PEC Index<br>Release Number<br>Color<br>Serial Number |

#### **Encapsulate Command**

This command enables the TPS to use UNIStim to encapsulate commands that belong to UNIStim or other protocols. For example, the TPS could force the IT to send out a **Key Event** command by encapsulating it in the **Encapsulate Command**. This command could also be used to directly access resources (such as a DSP, VGA screen etc.) in the IT without using a UNIStim command.

Parameters: Encapsulated Protocol ID Identifies protocol ID of encapsulated protocol

Encapsulated Command

Data corresponding to command in identified protocol

#### 7.2.5 IT to TPS Basic Commands

Basic Manager Attributes Info Basic Manager Options Report F/W version IT Type Selftest result General Read Response Hardware ID Product Engineering Code

### **Basic Manager Attributes Info**

This command is used in response of the **Basic Manager Query** (Attributes) command to inform the TPS of both the EEPROM static and dynamic checksums. Both values are read directly from the EEPROM.

Parameters:Static ChecksumStatic Checksum of EEPROMDynamic ChecksumDynamic Checksum of EEPROM

#### **Basic Manager Options Report**

This command is sent after reception of the **Basic Manager Query** (Options) command. It sends the basic manager's options configuration to the TPS.

Parameters: Secure Code Status Enabled or Disabled

#### F/W Version

This command is used in response to the **Basic Manager Query** (F/W version) command. The F/W version command contains the F/W version code of the IT's code.

Parameters:

F/W Version

7 character ASCII string representing the F/W Version

# IT Type

The IT Type command is sent in response to the Basic Manager Query (IT Type) command from the TPS. It is used to inform the TPS on the type of IT.

### **Selftest Result**

The result of each test performed during a selftest is given by this command. This command is send after reception of the Basic Manager Query (Selftest) command from the TPS.

| Parameters: | Test ID     | An identifier for each test                     |
|-------------|-------------|-------------------------------------------------|
|             | Test Result | A pass/fail indication for each test identified |

### **General Read Response**

This command is used in response to the General Read/Write command when a read operation is performed.

| Parameters: | Device  | Hardware device identifier          |
|-------------|---------|-------------------------------------|
|             | Address | address within the requested device |
|             | Data    | Data read from the device.          |

## Hardware ID

This command is sent in response to the Basic Manager Query (H/W ID) command. It provides the unique number that identifies the IT.

| Serial Number  | Unique serial number of the IT |
|----------------|--------------------------------|
| Release Number | HW release number of the IT    |
| Color          | Color code of the IT           |
|                | Release Number                 |

## **Product Engineering Code**

This command is sent in response to the Query Basic Manager (PEC) command from the TPS. It provides the Product Engineering Code of the IT.

Parameters: PEC

Product Engineering Code for the IT

# 7.3 Key/Indicator Manager

The Key/Indicator Manager is the manager responsible for managing parameters associated with keys and the indicators on the IT.

### 7.3.1 TPS to IT Key/Indicator Commands

LED Update Query Hookswitch User Activity Timer Downloadable Free Form Icon Access Query Key/Indicator Manager Key/Indicator Manager Options Logical Icon Mapping Key Repeat Timer Download Query LED State Query IT Icon State Indicator Cadence Download User Activity Timer Download Free Form Icon Download IT Icon Update

## LED Update

The LED Update command is used to update the state and cadence of LEDs on the IT.

| Parameters  | LED ID    | LED identifier       |
|-------------|-----------|----------------------|
| I arameters |           |                      |
|             | LED State | Off                  |
|             |           | On                   |
|             |           | Flash                |
|             |           | Flicker              |
|             |           | Wink                 |
|             |           | Twinkle              |
|             |           | Blink                |
|             |           | Downloadable cadence |

Note that cadence should be downloaded using **Indicator Cadence Download** before selecting Downloadable cadence as the LED State.

## **Query Hookswitch**

The Query Hookswitch command is used to query the state of hookswitch on the IT. The IT

must send back the Hookswitch State command in reply.

### **User Activity Timer**

The User Activity Timer can be turned on and off using this command. The time-out value of the timer is defined using the User Activity Timer Download command. When the User Activity timer starts, if no key event happens (depression, repeat or release) in the IT before the timer times-out, the IT will send the User Activity Timer Expired command back to the TPS. If at least one key event happens then the timer will reset and start the count down again until the User Activity timer is stopped.

Parameters: Start/Stop Starts or stops the timer

### Downloadable Free Form Icon Access

The Downloadable Free Form Icon Access command is used to enable or disable the download Icon RAM bit map. This command allows 'overloading' the existing Free Form Icon ROM bit maps.

Parameters: Free Form Icon Source Hard coded Free Form ROM bit map or downloaded Free Form RAM bit map

## **Query Key/Indicator Manager**

The Query Key/Indicator manager command is used to request information about various states or information handled by the Key/Indicator manager.

| Parameters: | Options    | Requests the status of the option setting     |
|-------------|------------|-----------------------------------------------|
|             | Attributes | Requests the information of the Key/Indicator |
|             |            | Manager's Attributes.                         |

### **Key/Indicator Manager Options**

This TPS uses this command to set the Key/Indicator manager options.

| Parameters: | Key Release Message     | Enable/Disable the transmission of Key Event<br>message with Key Release flag set when a valid<br>key release occurs |
|-------------|-------------------------|----------------------------------------------------------------------------------------------------|
|             | Volume Key Message      | Enable/Disable the transmission of Volume Key Event messages                                                         |
|             | Local Dial Pad Feedback | No Feedback<br>Key Click                                                                                             |

#### DTMF

## **Logical Icon Mapping**

The Logical Icon Mapping command is used to define the relationship between physical and logical icons in the IT.

| Parameters: | Command                             | Global NIL mapping<br>One-to-one mapping<br>Single mapping                                                     |
|-------------|-------------------------------------|----------------------------------------------------------------------------------------------------|
|             | Physical Icon ID<br>Logical Icon ID | Same as defined in the IT Icon Update command<br>Logical ID to be assigned to the specified Physi-<br>cal Icon |

### Notes:

The Global NIL mapping command removes all the mapping between the logical icons and the physical icons.

- 1) The one-to-one mapping command is used to map the physical icon 0 with the logical icon 0, physical icon 1 with the logical icon 1 and so on.
- 2) The single mapping command maps a single physical icon to a logical icon ID
- 3) The Physical and Logical Icon ID fields are not required when the Administration command is the Global NIL mapping or the one-to-one mapping

### Key Repeat Timer Download

The Key repeat Timer Download is used by the TPS to specify the time (first timer) before sending the key repeat command when the key remains depressed and also for specifying the time (second timer) to wait before sending all subsequent key repeat commands if the same key remains depressed.

| Parameters: | Key Repeat Initial Time  | Duration key must be pressed prior to sending key |
|-------------|--------------------------|---------------------------------------------------|
|             |                          | repeat command                                    |
|             | Key Auto Repeat Interval | Time interval between successive key repeat com-  |
|             |                          | mands while key remains depressed                 |

Notes:

1) The key repeat function may not be supported on all keys

# **Query LED State**

The Query LED State command is used by the TPS to extract LED state information from the IT.

NIS S228–1 Standard 01.01

Parameters:

LED ID

Specifies LED to be queried

## **Query IT Icon State**

The Query IT Icon State command is used by the TPS to extract IT icon state information from the IT.

Parameters: Physical Icon ID Specifies the physical icon to be queried

### **Indicator Cadence Download**

The Indicator Cadence Download command is used to specify a new custom cadence that can be used to flash the icons and LEDs when using the downloadable cadence option in the **LED Update** and **IT Icon Update** commands.

| Parameters: | Cycle 1 On Time  | On duration for first cycle   |
|-------------|------------------|-------------------------------|
|             | Cycle 1 Off Time | Off duration for first cycle  |
|             | Cycle 2 On Time  | On duration for second cycle  |
|             | Cycle 2 Off Time | Off duration for second cycle |
|             | Cycle 3 On Time  | On duration for third cycle   |
|             | Cycle 3 Off Time | Off duration for third cycle  |
|             | Cycle 4 On Time  | On duration for fourth cycle  |
|             | Cycle 4 Off Time | Off duration for fourth cycle |

Notes:

- 1) A maximum of four on-off cycles can be specified.
- 2) Not all four cycles have to be used.

## User Activity Timer Download

The User Activity User Download command is used to download the time-out value used by the User Activity timer. This time-out value will be used when the user Activity is started by the **User Activity Timer** command. Upon receipt of the command the IT will restart the timer with the new time-out value.

Parameters: User Activity Timeout Value Duration of user activity timeout.

## Free Form Icon Download

This command is used to download a free form icon representation that is not already hard

coded in the IT ROM. The command contains the ID of the downloadable icon, and the bitmap that represents the free form icon.

| Parameters: | Free Form Icon ID | Identifier of downloaded icon      |
|-------------|-------------------|------------------------------------|
|             | Icon Bitmap Data  | Bitmap data of icon representation |

### IT Icon Update

This command is used to change the current state and cadence of an IT icon. The IT icon will be updated with the new state and cadence only if the physical icon IS NOT mapped to a logical icon.

| Parameters: | Physical Icon ID<br>Icon State | specifies physical ID of icon to be updated specifies desired state of icon |
|-------------|--------------------------------|-----------------------------------------------------------------------------|
|             | Icon Cadence                   | Off                                                                         |
|             | On                             |                                                                             |
|             | Flash                          |                                                                             |
|             | Flicker                        |                                                                             |
|             | Wink                           |                                                                             |
|             | Twinkle                        |                                                                             |
|             | Blink                          |                                                                             |
|             | Downloadable cadence           | ce                                                                          |

### 7.3.2 IT to TPS Key/Indicator Commands

Key Event LED Status Report On hook Off hook User Activity Timer Expired Hookswitch State Key/Indicator Manager Attributes info Key/Indicator Manager Options Report IT Icon Status Report

# **Key Event**

This command is used to report an event related to the keys. The event can be a key depression, key repeat or a key released.

| Parameters: | Key ID | dial pad 0 |
|-------------|--------|------------|
|             |        | dial pad 1 |

|           | dial pad 2              |
|-----------|-------------------------|
|           | dial pad 3              |
|           | dial pad 4              |
|           | dial pad 5              |
|           | dial pad 6              |
|           | dial pad 7              |
|           | dial pad 8              |
|           | dial pad 9              |
|           | dial pad *              |
|           | dial pad #              |
|           | Navigation Up           |
|           | Navigation Down         |
|           | Navigation Right        |
|           | Navigation Left         |
|           | Quit                    |
|           | Сору                    |
|           | Volume Up               |
|           | Volume Down             |
|           | Hold                    |
|           | Release                 |
|           | Mute                    |
|           | Headset                 |
|           | Handsfree               |
|           | Programmable Key 1 to N |
| Key Event | Key released            |
|           | Key depressed           |
|           | ·· · ·                  |

Notes:

1) A number (N) of non specific "programmable" keys are supported

# **LED Status Report**

This command is sent to the TPS in response to the **Query LED State**. It informs the TPS on the state and cadence of LEDs.

Key Repeated

| Parameters | LED ID    | LED identifier |
|------------|-----------|----------------|
|            | LED State | Off            |
|            |           | On             |
|            |           | Flash          |
|            |           | Flicker        |
|            |           | Wink           |
|            |           | Twinkle        |
|            |           |                |

#### Blink

#### Downloadable cadence

### **On Hook**

The On Hook command is sent to the TPS when the IT detects an Off hook to On hook transition.

### **Off Hook**

The Off Hook command is sent to the TPS when the IT detects an On hook to Off hook transition.

### **User Activity Timer Expired**

This command is sent to the TPS when the User Activity timer times out. The actual time-out value for the User Activity Timer is specified by the **User Activity Timer Download** command.

### **Hookswitch State**

This command is sent to the TPS in response to the **Query Key/Indicator Manager (Hook-switch)** command.

| Parameters: | Hookswitch State | On hook  |
|-------------|------------------|----------|
|             |                  | Off hook |

## Key/Indicator Manager Attributes Info

This command is sent to the TPS in response to the **Query Key/Indicator Manager** (Attributes) command and informs it of the attributes of the Key/Indicator manager. The format of the command is as follows.

| Parameters: | Programmable keys         | contains the number of programmable keys on the IT |
|-------------|---------------------------|----------------------------------------------------|
|             | Soft Keys                 | contains the number of soft keys on the IT         |
|             | Headset Key               | indicates existence of a Headset Key on the IT     |
|             | Mute Key                  | indicates existence of a Mute Key on the IT        |
|             | Quit                      | indicates existence of a Quit Key on the IT        |
|             | Сору                      | indicates existence of a Copy Key on the IT        |
|             | Message Waiting Indicator | indicates existence of a Message Waiting Indi-     |
|             |                           | cator on the IT                                    |
|             | Navigation keys           | none                                               |
|             |                           | two                                                |
|             |                           | four                                               |

### Key/Indicator Manager Options Report

This command is sent to the TPS in response to a **Query Key/Indicator Manager** (Options) command. It sends the Key/Indicator Manager's options configuration to the TPS.

| Parameters: | Key Release Message     | Enabled/Disabled |
|-------------|-------------------------|------------------|
|             | Volume Key Message      | Enabled/Disabled |
|             | Local Dial Pad Feedback | No Feedback      |
|             |                         | Key Click        |
|             |                         | DTMF             |

The options are set via the Key/Indicator Manager Options command.

### **IT Icon Status Report**

This command is used in response of the **Query Key/Indicator Manager** (Icon State) command. It informs the TPS of the state of icons.

| Parameters: | Physical Icon ID<br>Icon State | specifies physical ID of icon to be queried specifies state of icon |
|-------------|--------------------------------|---------------------------------------------------------------------|
|             |                                | 1                                                                   |
|             | Icon Cadence                   | Off                                                                 |
|             |                                | On                                                                  |
|             |                                | Flash                                                               |
|             |                                | Flicker                                                             |
|             |                                | Wink                                                                |
|             |                                | Twinkle                                                             |
|             |                                | Blink                                                               |
|             |                                | Downloadable cadence                                                |
|             |                                |                                                                     |

# 7.5 Audio Manager

The Audio manager is the entity that manages every aspect of the audio configuration of the IT. The main tasks of the manager are to configure the loss plan and tones, setup voice paths and establish end-to-end voice connections.

# 7.5.1 TPS to IT Audio Commands

Query Audio Manager Query Supervisor Headset Status Audio Manager Options Mute/unmute Transducer Based Tone On Transducer Based Tone Off Alerting Tone Configuration Special Tone Configuration Paging Tone Configuration

Alerting Tone Cadence Download Special Tone Cadence Download Paging Tone Cadence Download Transducer Based Tone Volume Level Alerting Tone Test Visual Transducer Based Tones Enable Stream Based Tone On Stream Based Tone Off Stream Based Tone Configuration Stream Based Tone Frequency Component List Download Stream Based Tone Cadence Download Select Adjustable Rx Volume Set APB's Rx Volume Levels Change Adjustable Rx Volume Adjust Default Rx Volume Adjust APB's Tx and/or STMR Volume Level Query APB's Tx and/or STMR Volume Level ABP Download **Open Audio Stream** Close Audio Stream **Connect Transducer Frequency Response Specification Biquad Download** Voice Switching Configuration **Query RTCP Statistics Configure Vocoder Parameters** Jitter Buffer Configuration

### **Query Audio Manager**

The Query Audio Manager command is used to request various status or information from the Audio manager.

| Parameters: | Attributes<br>Options<br>Alerting | requests the Attributes of the Audio manager<br>request the option setting of the Audio manager<br>requests the Alerting selection (warbler rate and<br>cadence) |
|-------------|-----------------------------------|----------------------------------------------------------------------------------------------------|
|             | Adjustable Rx Volume              | requests the IT to send the Adjustable Rx Volume Information command.                                                                                            |
|             | APB Default Rx Volume             | requests the IT to send the Default Rx Volume of<br>the specified APB                                                                                            |

Headset APB number requests the handset status requests the headset status specifies the APB for the APB Default Rx Volume query

### **Query Supervisor Headset Status**

This command is used to query the connection status of the supervisor headset.

### **Audio Manager Options**

This command updates the programmable options supported by the Audio manager.

| Parameters: | Volume Adjustment            | Remote: volume adjusted by the NI<br>Local: volume adjusted by IT                                                      |
|-------------|------------------------------|----------------------------------------------------------------------------------------------------|
|             | Volume Adjustment Reports    | Enable/Disable the transmission of volume adjustment reports when volume keys are depressed                            |
|             | Headset Rfeature Key Message | Enable/Disable the transmission of Headset<br>Rfeature Key message when key event is<br>detected on headset interface. |

### Mute/unmute

This command is used to mute/unmute Rx and Tx streams.

| Parameters | Stream ID     | Identifies stream to mute/unmute |
|------------|---------------|----------------------------------|
|            | Direction     | Rx                               |
|            |               | Tx                               |
|            | Mute Function | Mute                             |
|            |               | Unmute                           |

Notes:

1) A single command can be used to change the mute setting of many streams at once by replicating the parameters of the command as many times as required.

### **Transducer Based Tone On**

This command is used to turn on one of the transducer based tone (alerter, paging or special tone). The association between a transducer based tone and a transducer is done using the **Alerter Tone Setup**, **Paging Tone Setup** and **Special Tone Setup** commands of the audio manager. Some of these tones may be mutually exclusive.

| Parameters: | Transducer based Tone ID | Alerting                     |
|-------------|--------------------------|------------------------------|
|             |                          | Special Tones                |
|             |                          | Paging Tones                 |
|             | Attenuation              | Downloaded tone volume level |
|             |                          |                              |

Downloaded tone volume level - 2

### **Transducer Based Tone Off**

This command is used disconnect a transducer based tone from its associated transducer.

| Parameters: | Transducer Based Tone ID | Alerting      |
|-------------|--------------------------|---------------|
|             |                          | Special Tones |
|             |                          | Paging Tones  |

### Alerting Tone Configuration

This command is used to configure the various parameters that are associated with the Alerting tone. Through this command the alerter tone's volume range, warbler effect, cadence and transducer routing can be configured.

| Parameters: | Warble Select      | Specifies the warble to use with the alerting tone                            |
|-------------|--------------------|-------------------------------------------------------------------------------|
|             | Tone Volume Range  | Number of steps from the maximum tone volume value, which is set by hardware. |
|             | Transducer Routing | Handset Speaker=                                                              |
|             | Headset Speaker    | -                                                                             |
|             | Handsfree Speaker  |                                                                               |
|             | Cadence Select     | cadence 0                                                                     |
|             |                    | cadence 1                                                                     |
|             |                    | cadence 2                                                                     |
|             |                    | cadence 3                                                                     |
|             |                    | cadence 4                                                                     |
|             |                    | cadence 5                                                                     |
|             |                    | cadence 6                                                                     |
|             |                    | downloadable alerter tone cadence                                             |

### **Special Tone Configuration**

This command is used to configure the various parameters that are associated with the special tone. Through this command the special tone's volume range, cadence and transducer routing can be configured.

| Parameters: | Tone Volume Range  | Number of steps from the maximum tone volume value, which is set by hardware.                                                     |
|-------------|--------------------|----------------------------------------------------------------------------------------------------|
|             | Transducer Routing | Transducer to which the special tone will be<br>routed when turned on.<br>Handset speaker<br>Headset speaker<br>Handsfree speaker |

| NIS S228–1<br>Standard 01.01 |                    | Centrex IP Terminal (NTEX00)<br>Interface Specification | September 1999    |
|------------------------------|--------------------|---------------------------------------------------------|-------------------|
|                              | Cadence Select     | cadence 0                                               |                   |
|                              |                    | cadence 1                                               |                   |
|                              |                    | cadence 2                                               |                   |
|                              |                    | cadence 3                                               |                   |
|                              |                    | cadence 4                                               |                   |
|                              |                    | cadence 5                                               |                   |
|                              |                    | cadence 6                                               |                   |
|                              |                    | downloadable special tone caden                         | ce                |
|                              | Special Tone Conte | nt Selects the frequencies that mak                     | te up the special |
|                              |                    | tone                                                    |                   |

### **Paging Tone Configuration**

This command is used to configure the various parameters that are associated with the paging tone. Through this command the paging tone's volume range, cadence and transducer routing can be configured.

| Parameters: | Tone Volume Range  | Number of steps from the maximum tone volum value, which is set by hardware.                                 |  |  |  |
|-------------|--------------------|----------------------------------------------------------------------------------------------------|--|--|--|
|             | Transducer Routing | Transducer to which the special tone will be<br>routed when turned on.<br>Handset speaker<br>Headset speaker |  |  |  |
|             |                    | Handsfree speaker                                                                                            |  |  |  |
|             | Cadence Select     | cadence 0                                                                                                    |  |  |  |
|             |                    | cadence 1                                                                                                    |  |  |  |
|             |                    | cadence 2                                                                                                    |  |  |  |
|             |                    | cadence 3                                                                                                    |  |  |  |
|             |                    | cadence 4                                                                                                    |  |  |  |
|             |                    | cadence 5                                                                                                    |  |  |  |
|             |                    | cadence 6                                                                                                    |  |  |  |
|             |                    | downloadable paging tone cadence                                                                             |  |  |  |

## Alerting Tone Cadence Download

The Alerting Cadence Download command is used by the TPS to download an alerting cadence in the IT. This new Alerting Tone cadence will be used the next time the IT receives the Tone On (Alerting Tone) command if this tone is set to use the download-able cadence (see Tone Cadence Select command).

| Parameters: | Cycle 1 On Time  | On duration for first cycle   |
|-------------|------------------|-------------------------------|
|             | Cycle 1 Off Time | Off duration for first cycle  |
|             | Cycle 2 On Time  | On duration for second cycle  |
|             | Cycle 2 Off Time | Off duration for second cycle |

| September 1999 | Centrex IP Terminal (NTEX00)<br>Network Interface Specification            |                                                                                                    | NIS S228–1<br>Standard 01.01 |
|----------------|----------------------------------------------------------------------------|----------------------------------------------------------------------------------------------------|------------------------------|
|                | Cycle 3 On Time<br>Cycle 3 Off Time<br>Cycle 4 On Time<br>Cycle 4 Off Time | On duration for third cycle<br>Off duration for third cycle<br>On duration for fourth cycle<br>Off duration for fourth cycle |                              |

Notes:

- 1) A maximum of four on-off cycles can be specified.
- 2) Not all four cycles have to be used.

### **Special Tone Cadence Download**

The Special Tone Cadence Download command is used to download a Special Tone cadence in the IT. This new Special Tone cadence will be used the next time the IT receives the Tone On (Special Tone) command if this tone is set to use the download-able cadence (see Tone Cadence Select command).

| Parameters: | Cycle 1 On Time  | On duration for first cycle   |
|-------------|------------------|-------------------------------|
|             | Cycle 1 Off Time | Off duration for first cycle  |
|             | Cycle 2 On Time  | On duration for second cycle  |
|             | Cycle 2 Off Time | Off duration for second cycle |

Notes:

- 1) A maximum of two on-off cycles can be specified.
- 2) Not all two cycles have to be used.

## Paging Tone Cadence Download

The Paging Tone Cadence Download command is used to download the configuration for the paging tone. The command is used to specify the tone frequency and On/Off duration of all the tones that make up the paging tone. This new Paging Tone cadence will be used the next time the IT receives the Tone On (Paging Tone) command if this tone is set to use the downloadable cadence (see Tone Cadence Select command).

| Parameters: | Cycle 1 Paging Tone Content | Specifies the tone frequencies to be used in the first cycle  |
|-------------|-----------------------------|---------------------------------------------------------------|
|             | Cycle 1 On Time             | On duration for first cycle                                   |
|             | Cycle 1 Off Time            | Off duration for first cycle                                  |
|             | Cycle 2 Paging Tone Content | Specifies the tone frequencies to be used in the second cycle |
|             | Cycle 2 On Time             | On duration for second cycle                                  |
|             | Cycle 2 Off Time            | Off duration for second cycle                                 |
|             | Cycle 3 Paging Tone Content | Specifies the tone frequencies to be used in the third cycle  |
|             | Cycle 3 On Time             | On duration for third cycle                                   |

Off duration for third cycle

Notes:

NIS S228–1

Standard 01.01

- 1) A maximum of three paging tone cycles can be specified.
- 2) Not all three cycles have to be used.
- 3) The paging tone frequency content is specified for each cycle

### Transducer Based Tone Volume Level

The Transducer Based Tone Volume Level command is used to specify the volume level for different transducer based tones. The volume is defined in steps from the lowest level of the volume range. If the volume level specified in the command is outside the volume range, the upper boundary of the range will be used as the new volume level.

| Parameters: | Transducer Based Tone ID | Alerting<br>Special Tones                       |
|-------------|--------------------------|-------------------------------------------------|
|             |                          | Paging Tones                                    |
|             | Tone Volume              | Specifies tone volume from lowest level of vol- |
|             |                          | ume range                                       |

### **Alerting Tone Test**

The Alerting Tone Test command is used to start the alerting tone on the IT without changing the current selection of alerting. This command is usually used when the user selects the type of alerting. Only the warbler can be selected.

Parameters: Warble Select Specifies the warble to use with the alerting tone

## Visual Transducer Based Tones Enable

This command is used to configure the IT with respect to providing visual tones feedback when it receives the **Transducer Based Tone On** command.

Parameters: Visual Tones Enable/Disable Visual Tones

## Stream Based Tone On

This command is used to inject a stream based tone into an audio stream. The actual parameters that define the stream based tone specified in the command can be set using the **Stream Based Tone Configuration** command which is used to bind a cadence and a frequency component list with the tone.

| Parameters: | Stream Based | Tone ID           | Identifies the stream | am based    | tone  | to be  | injected in |
|-------------|--------------|-------------------|-----------------------|-------------|-------|--------|-------------|
|             |              |                   | audio stream          |             |       |        |             |
|             | Stream ID    | Identifies the st | ream in which to ir   | nject the s | tream | h base | d tone      |

## **Stream Based Tone Off**

This command to stop the injection of the specified stream based tone in the specified audio stream.

| Parameters: | Stream Based Tone ID | Identifies the stream based tone to be stopped in audio stream                   |
|-------------|----------------------|----------------------------------------------------------------------------------|
|             | Stream ID            | Identifies the stream in which to inject the stream based tone should be stopped |
|             | Direction            | Rx<br>Tx                                                                         |

# Stream Based Tone Configuration

This command is used to bind one of the 32 stream based tone cadences and one of the 32 frequency component lists with a stream based tone. The next time the stream based tone referred to in the command is turned on through the **Stream Based Tone On** command, it will use the cadence and frequency component list specified in this command. The actual cadences and frequency component lists can be modified through the **Stream Based Tone Cadence Download** and the **Stream Based Tone Frequency Component List Download**.

| Parameters: Stream based Tone ID       | Stream based tone to bind with cadence in frequency component list specified in the command.     |
|----------------------------------------|--------------------------------------------------------------------------------------------------|
| Stream based Tone Cadence ID           | Cadence to use next time stream based tone specified in command is turned on.                    |
| Stream based Tone Freq. Component List | Frequency components to use next time<br>stream based tone specified in command is<br>turned on. |

## Stream Based Tone Frequency Component List Download

This command is used to reconfigure one of the 32 frequency component lists available for stream based tones.

| Parameters: | Frequency Component 1 | Specifies the frequency of the first component  |
|-------------|-----------------------|-------------------------------------------------|
|             | Frequency Component 2 | Specifies the frequency of the second component |
|             | Frequency Component 3 | Specifies the frequency of the third component  |
|             | Frequency Component 4 | Specifies the frequency of the fourth component |

#### Notes:

- 1) A maximum of four frequency components can be specified.
- 2) Not all four components have to be used.

### Stream Based Tone Cadence Download

This command is used to reconfigure one of the 32 cadences available for stream based tones. The command specifies up to four On/Off duration pairs.

Parameters: Stream based Tone Cadence IDCadence to use next time stream based tone speci-

|                  | fied in command is turned on. |
|------------------|-------------------------------|
| Cycle 1 On Time  | On duration for first cycle   |
| Cycle 1 Off Time | Off duration for first cycle  |
| Cycle 2 On Time  | On duration for second cycle  |
| Cycle 2 Off Time | Off duration for second cycle |
| Cycle 3 On Time  | On duration for third cycle   |
| Cycle 3 Off Time | Off duration for third cycle  |
| Cycle 4 On Time  | On duration for fourth cycle  |
| Cycle 4 Off Time | Off duration for fourth cycle |
|                  |                               |

Notes:

- 1) A maximum of four cycles can be specified.
- 2) Not all four components have to be used.
- 3) If the off time of cycle 1 is not specified, the stream based tone will be played until it is turned off through the Stream Based Tone Off command.

### Select Adjustable Rx Volume

This command is used to select the Rx volume that will be affected by the **Change Adjustable Rx Volume** command.

Parameters: Adjustable Rx Volume

none Audio Parameters Bank 1 Audio Parameters Bank 2 Audio Parameters Bank 3 Audio Parameters Bank 4 Audio Parameters Bank 5 Audio Parameters Bank 6 Audio Parameters Bank 7 Alerting Special Tones Paging Tones

### Set APB's Rx Volume Levels

The Set APB's Rx Volume Level command is used to specify the new Current Rx Volume for the specified APB. The command can also force the Default Rx Volume to be changed to the specified Current Rx Volume by setting the Default flag. The volume level is specified as an offset in number of steps from the system RLR for the path specified APB. This command will override volume control adjustments done by the user. This command is intended to be used by the system to convey volume control adjustments made by the user in list based option controls.

| Parameters: | APB number             | none<br>Audio Parameters Bank 1<br>Audio Parameters Bank 2<br>Audio Parameters Bank 3<br>Audio Parameters Bank 4<br>Audio Parameters Bank 5<br>Audio Parameters Bank 6<br>Audio Parameters Bank 7 |
|-------------|------------------------|----------------------------------------------------------------------------------------------------|
|             | RLR Offset Direction   | Indicates whether the offset is a positive or a neg-<br>ative offset with respect to the APB's system<br>RLR.                                                                                     |
|             | Update Default         | Specifies whether the default volume for the APB should be updated                                                                                                    |
|             | Rx Volume Level Offset | Specifies the volume offset in steps to be applied to the APB's system RLR.                                                                                                    |

### Change Adjustable Rx Volume

This command is used to increase or the decrease the receive volume selected through the **Select Adjustable Rx Volume** command by one step within the limits of its loss plan. This command is used when the volume adjustments are performed by the TPS instead of locally in the IT.

| Parameters: | Down | One step quieter |
|-------------|------|------------------|
|             | Up   | One step louder  |

## Adjust Default Rx Volume

This command is used to increase or decrease the Default Rx Volume value of the specified Audio Parameters Bank (APB) or transducer based tone by one step within the limits of its loss plan. This command should be used when the user increases or decreases the default Rx volume from an option list. Also notice that this command will only change the default Rx volume and not the system default value which is the RLR (downloaded via the Receive Loudness Rating command) so the loss plan will not be changed with this command.

| Where | Down                        | One step quieter        |
|-------|-----------------------------|-------------------------|
|       | Up                          | One step louder         |
|       | Default Rx Volume to Change | none                    |
|       |                             | Audio Parameters Bank 1 |
|       |                             | Audio Parameters Bank 2 |
|       |                             | Audio Parameters Bank 3 |
|       |                             | Audio Parameters Bank 4 |
|       |                             | Audio Parameters Bank 5 |
|       |                             | Audio Parameters Bank 6 |
|       |                             | Audio Parameters Bank 7 |
|       |                             | Alerting                |
|       |                             | Special Tones           |
|       |                             | Paging Tones            |

### Adjust APB's Tx and/or STMR Volume Level

The Adjust APB's Tx and/or STMR command is sent by the TPS to allow Tx and STMR volume adjustments for different transducer types. It is used to adjust the APB's Tx or STMR volume level, either increasing or decreasing it by one step. The adjustment enable bits allow the TPS to adjust both Tx and STMR volumes with a single command. Alternatively, either the STMR or Tx volumes can be adjusted individually. This command is intended to be used for multi-vendor headset configuration.

| Parameter | APB number                                      | none<br>Audio Parameters Bank 1<br>Audio Parameters Bank 2<br>Audio Parameters Bank 3<br>Audio Parameters Bank 4<br>Audio Parameters Bank 5<br>Audio Parameters Bank 6<br>Audio Parameters Bank 7 |
|-----------|-------------------------------------------------|----------------------------------------------------------------------------------------------------|
| STM       | R Volume Increment Direction                    | STMR volume increase/decrease by one incre-<br>ment                                                                                                    |
| STM       | R Volume Adjust Enable                          | Enables/Disables volume adjustments to be made to the STMR path                                                                                                    |
| 111 10    | lume Increment Direction<br>lume Adjust. Enable | Tx volume increase/decrease by one increment<br>Enables/Disables adjustments to be made to the<br>Tx path                                                                                         |

#### NIS S228–1 Standard 01.01

# Query APB's Tx and/or STMR Volume Level

The Query APB's Tx and/or STMR command is sent by the TPS to query the current STMR and/or Tx volume level settings. This command is intended to be used for multi-vendor headset configuration.

| Parameters: | APB number                | none<br>Audio Parameters Bank 1                           |
|-------------|---------------------------|-----------------------------------------------------------|
|             |                           | Audio Parameters Bank 2                                   |
|             |                           | Audio Parameters Bank 3                                   |
|             |                           | Audio Parameters Bank 4                                   |
|             |                           | Audio Parameters Bank 5                                   |
|             |                           | Audio Parameters Bank 6                                   |
|             |                           | Audio Parameters Bank 7                                   |
|             | STMR Volume Level Request | requests STMR volume level information from audio manager |
|             | Tx Volume Level Request   | requests Tx volume level information from audio manager   |

# ABP Download

This command is used to download all the audio parameters (such as loss plan) associated with a specific audio parameter bank. The new parameters will be used the next time a voice call involving the ABP is set up. This command uses flags to indicate the presence (or absence) of each audio parameter.

| Parameters: | APB number              | Audio Parameters Bank 1<br>Audio Parameters Bank 2<br>Audio Parameters Bank 3<br>Audio Parameters Bank 4<br>Audio Parameters Bank 5<br>Audio Parameters Bank 6<br>Audio Parameters Bank 7 |
|-------------|-------------------------|----------------------------------------------------------------------------------------------------|
|             | Switched Loss           | Amount of Switched Loss used by the Switching algorithm                                                                                                    |
|             | Step Size               | The volume step size                                                                                                    |
|             | Minimum Volume          | Minimum Volume relative to the RLR                                                                                                    |
|             | Automatic Gain Control  | Specifies if AGC is implemented for this APB.                                                                                                    |
|             | Maximum Volume          | Maximum Volume Relative to the RLR                                                                                                    |
|             | Receive Loudness Rating | The RLR to use for this APB                                                                                                    |
|             | Return to Default       | Specifies if the volume control for this APB is to operation in return to default mode                                                                                                    |
|             | Send Loudness Rating    | The SLR to use for this APB                                                                                                    |
|             | SideTone Masking Rating | The STMR to use for this APB                                                                                                    |

### **Open Audio Stream**

This command is used to set up full or half-duplex end-to-end RTP voice sessions between the IT and an IP connected far-end. This command is also used to specify RTCP ports and DTMF support for the specified voice session.

| Parameters: | Rx Stream ID      | Tells the IT which stream it must use as the desti-<br>nation of voice data originating from the far end.                                                                                                    |
|-------------|-------------------|----------------------------------------------------------------------------------------------------|
|             | Tx Stream ID      | Tells the IT which stream it must use as the source<br>of voice data destined to the far-end.                                                                                                    |
|             | Rx Vocoder Type   | Specifies to type of vocoder to use to decode the Rx Stream.                                                                                                    |
|             | Tx Vocoder Type   | Specifies to type of vocoder to use to encode the Tx Stream.                                                                                                    |
|             | Frames per Packet | Specifies how many audio frames are contained in a single UDP packet                                                                                                    |
|             | ToS               | Minimize delay                                                                                                    |
|             |                   | Maximize throughput                                                                                                    |
|             |                   | Maximize reliability                                                                                                    |
|             |                   | Minimize monetary cost                                                                                                    |
|             |                   | Normal service                                                                                                    |
|             | Precedence        | Routine                                                                                                    |
|             |                   | Priority                                                                                                    |
|             |                   | Immediate                                                                                                    |
|             |                   | Flash                                                                                                    |
|             |                   | Flash override                                                                                                    |
|             |                   | Critical                                                                                                    |
|             |                   | Internetwork control                                                                                                    |
|             |                   | Network control                                                                                                    |
|             | Tx DTMF           | This bit is used to indicate whether or not DTMF<br>key pressed information will be transmitted as<br>part of the voice session.                                                                                                   |
|             | Rx DTMF           | This bit is used to indicate whether or not DTMF                                                                                                    |
|             |                   | key pressed information will be received as part of                                                                                                    |
|             |                   | the voice session.                                                                                                    |
|             | IT RTP Port       | Local UDP port to use for transmitting and receiv-<br>ing voice data.                                                                                                    |
|             | IT RTCP Port      | Local UDP port to use for transmitting and receiv-<br>ing RTCP control messages. An RTCP port of<br>"zero" means that the audio stream does not have<br>an RTCP channel and that the Far-End RTCP port<br>field is a "don't care". |
|             | Far-End RTP Port  | Far-end UDP port to/from which the voice data should be sent/received.                                                                                                    |

### **Close Audio Stream**

This command is used to kill audio voice sessions associated with the stream Ids specified in the payload of the command.

| Parameters: | Rx Stream ID | Tells the IT which Rx stream it must terminate |
|-------------|--------------|------------------------------------------------|
|             | Tx Stream ID | Tells the IT which Tx stream it must terminate |

### **Connect Transducer**

This command is used to cross-connect the transducers specified in the command with a quantity of streams in an uni-directional or bi-directional fashion. The actual streams referred to in this command are created through the **Open Audio Stream** command. This command can also be used to assign an Audio Parameters Bank (APB) to the transducer pair designated in the command.

| Parameters: | Transducer Pair ID    | Handset<br>Headset<br>Handsfree Speaker/Microphone                                                                                                    |
|-------------|-----------------------|----------------------------------------------------------------------------------------------------|
|             | Stream ID             | All Transducer Pairs<br>ID of the stream to connect to the transducer spec-<br>ified in the command.                                                             |
|             | Tx Enable             | Streams specified in the command are connected<br>the microphone of the designated transducer pair.                                                              |
|             | Rx Enable             | Streams specified in the command are connected<br>the speaker of the designated transducer pair.                                                                 |
|             | APB                   | Specifies if an APB is to be used in conjunction<br>with the specified transducer pair                                                                           |
|             | Sidetone              | Specifies if sidetone is enabled for transducer pair specified in command                                                                                        |
|             | Destructive /Additive | Specifies whether this command should augment<br>or replace transducers that were connected to the<br>streams listed in the command prior to its recep-<br>tion. |
|             | APB number            | none<br>Audio Parameters Bank 1<br>Audio Parameters Bank 2<br>Audio Parameters Bank 3<br>Audio Parameters Bank 4                                                 |

Audio Parameters Bank 5 Audio Parameters Bank 6 Audio Parameters Bank 7

### **Frequency Response Specification**

The Frequency Response Specification command specifies the filter building blocks to be used to implement the desired frequency response for a given transducer. The command is used by the IT to fill in a frequency response specification table, specifying which filters need to be set up for a given transducer. The Frequency Response Specification command contains a list of filter numbers which correspond to predefined filter building blocks in the IT. Each filter ID will program a predefined number of biquadratic sections (biquads). The biquad ID field specifies the first biquad to be used for implementing the filter.

The Filter Gain Compensation is sent as part of the Frequency Response Specification. The Filter Gain Compensation specifies a gain adjustment to compensate for any deviation from the Loudness Rating (LR) caused by the filter shape specified by the frequency response specification. Both the Rx and Tx FGC values **must** be provided each and every time this command is sent.

| Parameters: | Transducer ID                                        | Handset<br>Headset<br>Handsfree Speaker/Microphone                                                                                          |
|-------------|------------------------------------------------------|----------------------------------------------------------------------------------------------------|
|             | Rx Filter Count<br>Tx Filter Count<br>Starting BQ ID | number of new filter in the Rx direction<br>number of new filter in the Tx<br>ID of the first biquad to use for implementing the<br>filter. |
|             | Rx/Tx Filter ID                                      | Filter Id as specified in the functional description.                                                                                       |

Notes:

- 1) The number of Rx and Tx Filter ID bytes must match the filter count provided in the first data byte.
- 2) Each filter occupies a certain number of biquads. The TPS should know exactly the number of biquads each filter occupies in order to fill up the biquads in the IT correctly.

## **Biquad Download**

The Biquad Download command is used to adjust the IT frequency response by downloading new set of coefficients for a specific biquad. The next time the IT will program the biquads, it will use the new set of coefficients. The downloaded biquad can be selected using the **Frequency Response Specification** command. Each biquad takes

#### five coefficients, B0, B1, B2, A1 and A2.

| Parameters: | Biquad ID | <b>Biquad Identifier</b> |
|-------------|-----------|--------------------------|
|             | B0        | Coefficient B0           |
|             | B1        | Coefficient B1           |
|             | B2        | Coefficient B2           |
|             | A1        | Coefficient A1           |
|             | A2        | Coefficient A2           |

### **Voice Switching Configuration**

This command is used to download the voice switching parameters associated with a specific transducer. These parameters will be used the next time the voice switching is enabled.

Note that unlike the **Connect Transducer** command, there is no need for the Transducer Direction bit since the command specifies frequency responses for both the receive and transmit transducers. For each receive transducer specified in the Transducer ID field, the command will also be used to configure its transmit-side counterpart.

| Parameters: | Transducer ID           | Handset                                          |
|-------------|-------------------------|--------------------------------------------------|
|             |                         | Headset                                          |
|             |                         | Handsfree Speaker/Microphone                     |
|             | AGC Threshold           | Input threshold for application of AGC           |
|             | Rx Virtual Pad          | Tx blocking margin of the switching algorithm    |
|             | Dialtone threshold      | Input threshold for considering a dialtone       |
|             | Tx Virtual Pad          | Rx blocking margin of the switching algorithm    |
|             | Echo Mute Enable        | Enable/Disable talker echo muting                |
|             | Dynamic Sidetone Enable | Enable/Disable sidetone variation based on noise |
|             | -                       | floor                                            |

### **Query RTCP Statistics**

This command is used by the TPS to request RTCP data gathered in the media session associated with the stream ID specified.

| Parameters: | Stream ID<br>Stream Direction | ID of the stream to be queried<br>Rx<br>Tx                                                           |
|-------------|-------------------------------|----------------------------------------------------------------------------------------------------|
|             | IT Packet Count               | Requests the total number of packets sent by the IT in the session up to this point                  |
|             | IT Octet Count                | Requests the total number of octets sent by the IT<br>in the session up to this point                |
|             | Interarrival Jitter           | Requests an estimate of the statistical variance of<br>the delay between each received media packets |

| NIS S228–1<br>Standard 01.01 | Centrex IP Terminal (NTEX00) Septemb<br>Interface Specification |                                                                                    |
|------------------------------|-----------------------------------------------------------------|------------------------------------------------------------------------------------|
|                              | Fraction Lost                                                   | Requests the fraction of media packets lost as reported in the last RTCP packet    |
|                              | Total Packet Loss                                               | Requests the total number of lost packets since the beginning of the media session |

#### **Configure Vocoder Parameters**

This command is used to configure parameters that are associated with the vocoder specified in the command. The command contains a field that identifies the vocoder to modify followed by a list of new parameter settings. Note that not all vocoders support the entire list configurable parameters.

| Parameters: | Vocoder Type                      | Specifies the vocoder on which to apply the parameter settings |
|-------------|-----------------------------------|----------------------------------------------------------------|
|             | Direction                         | Rx                                                             |
|             |                                   | Tx                                                             |
|             |                                   | Both                                                           |
|             | Voice Activity Detection          | Enable/Disable                                                 |
|             | Bad Frame Interpolation Algorithm | Enable/Disable                                                 |
|             | Post Filter                       | Enable/Disable                                                 |
|             | High Pass Filter                  | Enable/Disable                                                 |
|             | Frame Size                        | Specifies number of bytes per frame                            |

### **Jitter Buffer Configuration**

This command is used to configure parameters that are associated with the jitter buffer of the specified stream.

| Parameters: | Stream ID                  | ID of the stream to associated with the jitter buffer to be configured.                          |
|-------------|----------------------------|--------------------------------------------------------------------------------------------------|
|             | Jitter Buffer Maximum Size | Maximum number of frames in jitter buffer                                                        |
|             |                            | beyond which uncontrolled frame loss will occur.                                                 |
|             | Desired Jitter             | Desired number of frames in jitter buffer. When                                                  |
|             |                            | controlled frame deletion occurs, enough frames                                                  |
|             |                            | will be deleted to reach this number.                                                            |
|             | High Water Mark            | Threshold number of frames in jitter buffer at which point controlled frame deletion will occur. |

## 7.5.2 IT to TPS Audio Commands

Handset connected Handset disconnected Headset connected Headset disconnected Supervisor Headset connected Supervisor Headset disconnected Headset Rfeature Key Pressed Audio Manager Attributes info Audio Manager Options Report Adjustable Rx Volume Report Adjustable Rx Volume Information APB's Default Rx Volume Value Alerting Tone Select APB's Tx and/or STMR Response RTCP Statistics Report Open Audio Stream Report

## Handset Connected

The Handset Connected command is sent to the TPS when a handset is detected in the handset port of the IT.

Parameters: Handset Type Specifies the type of handset detected

### Handset Disconnected

The Handset Disconnected command is sent to the TPS when the handset is disconnected from the handset port of the IT.

### **Headset Connected**

The Headset Connected command is sent to the TPS when a headset is detected in the headset port of a so equipped IT

### **Headset Disconnected**

The Headset Disconnected command is sent to the TPS when the headset is disconnected from the headset port.

### **Supervisor Headset Connected**

The Supervisor Headset Connected command is sent to the TPS when the supervisor headset is detected on the supervisor headset port of a so equipped IT.

### Supervisor Headset Disconnected

The Supervisor Headset Disconnected command is sent to the TPS when the supervisor headset is disconnected from the supervisor headset port.

### Headset Rfeature Key Pressed

The Headset Rfeature Key Pressed command is sent to the TPS in response to the IT

| NIS S228–1     | Centrex IP Terminal (NTEX00) | September 1999 |
|----------------|------------------------------|----------------|
| Standard 01.01 | Interface Specification      | -              |

receiving the predefined headset based feature key event on the headset port. The transmission of this message is enabled by the **Audio Manager Options** (Headset Rfeature Key Message) command.

#### Audio Manager Attributes Info

This command is used in response of the **Query Attributes** command to inform the TPS of all the attributes that the Audio manager has.

| Parameters: | Handsfree          | Handsfree supported                       |
|-------------|--------------------|-------------------------------------------|
|             | Supported Vocoders | List of all vocoders supported by the IT. |

#### **Audio Manager Options Report**

This command is sent after reception of the Audio Manager Query (Options) command. It informs the TPS of the Audio manager's option setup.

| Parameters: | Volume Adjustment            | Remote: volume adjusted by the NI<br>Local: volume adjusted by IT                                                        |
|-------------|------------------------------|----------------------------------------------------------------------------------------------------|
|             | Volume Adjustment Reports    | Enable/Disable the transmission of vol-<br>ume adjustment reports when volume keys<br>are depressed                      |
|             | Headset Rfeature Key Message | Enable/Disable the transmission of Head-<br>set Rfeature Key message when key event<br>is detected on headset interface. |

### Adjustable Rx Volume Report

This command is sent to the TPS after a volume key has been depressed and the "Volume Adjustment Reports" option has been enabled via the **Audio Manager Options** command. The command shows which volume key has been depressed and if it caused the rx volume reach its "floor" or "ceiling". The TPS could use this information to display a visual representation of the volume adjustment to the user.

Parameters: Volume ID

none Audio Parameters Bank 1 Audio Parameters Bank 2 Audio Parameters Bank 3 Audio Parameters Bank 4 Audio Parameters Bank 5 Audio Parameters Bank 6 Audio Parameters Bank 7 Alerting Special Tones Paging Tones

| September 1999 | Centrex IP Terminal (NTEX00)NIS S228Network Interface SpecificationStandard 01. |                   |
|----------------|---------------------------------------------------------------------------------|-------------------|
| Vol. Down      | Stream Based Tones<br>Indicates that the volume<br>depressed.                   | down key has been |
| Vol. Up        | Indicates that the volume depressed.                                            | e up key has been |
| Floor          | Indicates that the volume so<br>volume register has decrease                    | 0 1               |
| Ceiling        | Indicates that the volume se<br>volume register has increase                    | 0 1               |

### Adjustable Rx Volume Information

This command is used to inform the TPS of the active Rx volume register in the IT. It contains the APB or transducer based tone number, its current Rx volume setting and volume range as well as the floor ceiling indications. This command is sent generally after reception of the **Query Audio Manager** (Adjustable Rx Volume) command

| Parameters: | Active Volume ID                   | none<br>Audio Parameters Bank 1<br>Audio Parameters Bank 2<br>Audio Parameters Bank 3<br>Audio Parameters Bank 4<br>Audio Parameters Bank 6<br>Audio Parameters Bank 7<br>Alerting<br>Special Tones<br>Paging Tones<br>Stream Based Tones |
|-------------|------------------------------------|----------------------------------------------------------------------------------------------------|
|             | Floor                              | Indicates that the volume setting of the specified volume register is at its 'floor'.                                                                                                    |
|             | Ceiling                            | Indicates that the volume setting of the specified volume register is at its "ceiling".                                                                                                    |
|             | Rx Volume Level<br>Rx Volume Range | Current setting of the specified volume register.<br>Range of the specified volume register.                                                                                                    |

## **APB Default Rx Volume Value**

The Audio Parameters Bank Default Rx Volume Value command is used in response to the **Query Audio Manager** (APB Default Rx Volume) command. It gives the default Rx volume level of the specified APB. It contains the APB number, the default volume setting of the APB, the floor ceiling indicators.

| Parameters: | APB Identifier none |
|-------------|---------------------|
|             |                     |

| NIS S228–1<br>Standard 01.01 |                      | P Terminal (NTEX00)<br>face Specification                              | September 1999   |
|------------------------------|----------------------|------------------------------------------------------------------------|------------------|
|                              |                      | Audio Parameters Bank 1                                                |                  |
|                              |                      | Audio Parameters Bank 2                                                |                  |
|                              |                      | Audio Parameters Bank 3                                                |                  |
|                              |                      | Audio Parameters Bank 4                                                |                  |
|                              |                      | Audio Parameters Bank 5                                                |                  |
|                              |                      | Audio Parameters Bank 6                                                |                  |
|                              |                      | Audio Parameters Bank 7                                                |                  |
|                              |                      | Alerting                                                               |                  |
|                              |                      | Special Tones                                                          |                  |
|                              |                      | Paging Tones                                                           |                  |
|                              |                      | Stream Based Tones                                                     |                  |
|                              | Floor                | Indicates that the volume setting volume register is at its "floor".   | of the specified |
|                              | Ceiling              | Indicates that the volume setting volume register is at its "ceiling". | of the specified |
|                              | Default Volume Level | Default volume of the specified v                                      | olume register.  |
|                              | Volume Range         | Range of the specified volume reg                                      | U                |

## **Alerting Tone Select**

This command is used in response to the **Query Audio Manager** (Alerting) command. The alerting information as well as the warble rate selection are sent as part of this command. The format of the command as follows.

| Parameters: | Alerting Cadence Selection | cadence 0                 |
|-------------|----------------------------|---------------------------|
|             | -                          | cadence 1                 |
|             |                            | cadence 2                 |
|             |                            | cadence 3                 |
|             |                            | cadence 4                 |
|             |                            | cadence 5                 |
|             |                            | cadence 6                 |
|             |                            | downloadable cadence      |
|             | Warbler Select             | Specifies warble selected |

## **APB's Tx and/or STMR Response**

The Query APB's Tx and/or STMR response is sent by the IT in response to the corresponding query command. The response sent by the IT indicates the current STMR and/or Tx volume level setting for the specified APB number.

| Parameters: | APB number | none                    |
|-------------|------------|-------------------------|
|             |            | Audio Parameters Bank 1 |
|             |            | Audio Parameters Bank 2 |
|             |            | Audio Parameters Bank 3 |
|             |            | Audio Parameters Bank 4 |
|             |            |                         |

| September 1999 | Centrex IP Terminal (NTEX00)<br>Network Interface Specification |                                                                                                    | NIS S228–1<br>Standard 01.01 |
|----------------|-----------------------------------------------------------------|----------------------------------------------------------------------------------------------------|------------------------------|
|                | Tx Vol Level<br>STMR Vol. Level                                 | Audio Parameters Bank 5<br>Audio Parameters Bank 6<br>Audio Parameters Bank 7<br>current Tx volume level for<br>current STMR volume level | 1                            |

## **RTCP Statistics Report**

This command is sent in response to the **Query RTCP Statistics** command sent by the TPS.

| Parameters: | IT Packet Count     | Total number of packets sent by the IT in the ses-<br>sion up to this point.          |
|-------------|---------------------|---------------------------------------------------------------------------------------|
|             | IT Octet Count      | Total number of octets sent by the IT in the ses-<br>sion up to this point.           |
|             | Interarrival Jitter | Estimate of the statistical variance of the delay between each received media packet. |
|             | Fraction Lost       | Fraction of media packets lost as reported in the last RTCP packet.                   |
|             | Total Packet Lost   | Total number of lost packets since the beginning of the media session.                |

# **Open Audio Stream Report**

The IT automatically sends this command to the TPS after it receives an **Open Audio Stream** command. The command reports on the status of the stream created by the Open Audio Stream command.

| Parameters: | Status Code | Stream opened successfully                 |
|-------------|-------------|--------------------------------------------|
|             |             | Operation failed – RTP port not available  |
|             |             | Operation failed – RTCP port not available |

# 7.6 Display Manager

The main task of the display manager is to present the information sent by the TPS on the LCD. The TPS does not have to know the physical location of where the information is presented. Another big task of the display manager is to maintain the configuration tables for the multi-language character tables.

### 7.5.3 TPS to IT Display Commands

Page Scroll Restore Default Character Table Configuration **Display Backlight Control** Arrow Query Status Bar Icon Highlight On/Off **Restore Time and Date** Clear Time and Date Call Duration Timer **Query Display Manager** Download Call Duration Timer Delay **Disable Display Field Clear Field Cursor Control** Page Download Display Scroll with Data Status Bar Icon Update Month Label Download Call Timer Label Download Time and Date Format **Display Data Write** Context Info Bar Format Set Default Character Table Configuration Set Current Character Table Configuration Special Character Download Highlighted Field Definition Contrast Caller Log Download

## Page Scroll

This command is used to scroll up or down one page of display. This command assumes that the information of the page to scroll to is already downloaded in the IT.

### **Restore Default Character Table Configuration**

This command is used to restore the character table configuration of the display to the one downloaded through the **Set Default Character Table Configuration** command. The G1, G2 and G3 tables will contain the character sets specified by the default configuration and one of the G table will be lock-shifted (code A0 to FF hex).

#### **Display Backlight Control**

This command is used to turn on and off the display backlight. This could be used in power saving mode when back lighting is supported by the IT.

| Parameters:        | Backlight | Turn Backlight on or off |
|--------------------|-----------|--------------------------|
| i ui ui ii vivi 5. | Ducklight | Turn Duckingin on or on  |

#### Arrow

This command turns on or off the dedicated arrow fields on the display.

| Left  | Turn Left arrow on or off  |
|-------|----------------------------|
| Right | Turn Right arrow on or off |
| Up    | Turn Up arrow on or off    |
| Down  | Turn Down arrow on or off  |
|       | Right<br>Up                |

### **Query Status Bar Icon**

This command is used to query the state of a specific icon in the status bar. The IT will reply with the Status Bar Icon State command specifying the state of the queried icon.

Parameters: Status Bar Icon ID Specifies the status bar icon to be queried

### Highlight On/Off

This command is used to turn on or off the highlight on the display. When the highlight is turned on, the field that is specified by the **Highlighted Field Definition** command will be highlighted.

Parameters: Highlight Turn Highlight on or off

### **Restore Time and Date**

This command is used to revert the effect of the **Clear Time and Date** and **Caller Log Down-load** commands by restoring the time and date in the time & date fields of the IT. The time and

date or the call duration information, whichever was the last one active prior to receipt of a **Clear Time and Date** command or the **Caller Log Download** command, will be shown in the time and date field.

### **Clear Time and Date**

This command clears the time and date fields and inhibits the update of the fields with the time and date information. The time and date information is still kept in the IT in case it is restored with a **Restore Time & Date** command.

## **Call Duration Timer**

This command is used to configure the call duration timer. Through this command, the call duration timer can be started or stopped, reset, shown or hidden, with or without a delay.

| Parameters: | Function | Start<br>Stop |                  |
|-------------|----------|---------------|------------------|
|             |          | Reset         | Resets the Timer |
|             |          | Display       | Show             |
|             |          |               | Hide             |
|             |          | Delay         | None             |

Action specified by Display bit executed after Call Duration Timer Delay

## **Query Display Manager**

The Query Display Manager command is sent by the TPS to request various status information from the Display manager. The format of the command is as follows.

| Parameters: | Attributes<br>TAD       | requests the <b>Attributes Info</b> command to be sent.<br>requests the <b>Time and Date Format</b> command to<br>be sent. |
|-------------|-------------------------|----------------------------------------------------------------------------------------------------|
|             | Cursor                  | requests the <b>Cursor Location</b> command to be sent.                                                                    |
|             | Contrast                | requests the Contrast Level command to be sent.                                                                            |
|             | Backlight               | requests the <b>Backlight Status Info</b> command to be sent.                                                              |
|             | Highlight               | requests the <b>Highlight Status</b> command to be sent.                                                                   |
|             | Current Character Table | requests the Current Character Table Configu-<br>ration Status command to be sent.                                         |
|             | Default Character Table | requests the <b>Default Character Table Configu-</b><br>ration Status command to be sent.                                  |

### **Download Call Duration Timer Delay**

The Download Call Duration Timer Delay command is used to specify the delay to be used by the Call Duration Timer command when the Delay option is selected in the **Call Duration Timer** command.

Parameters: Call Duration Timer Delay specifies the delay duration of call duration timer.

### **Disable Display Field**

The Disable Display Field command is used to enable and disable fields of the LCD. When a field is disabled it becomes blank until it is re-enabled. However, if the TPS writes data to a disabled field, the data will be stored in the IT and will become visible on the LCD once it is re-enabled. All fields that have their corresponding bit set will be disabled and all others with their bit cleared will be enabled.

| Parameters: | Numeric   | Enable/Disable Numeric Index Field in the Info<br>Bar |
|-------------|-----------|-------------------------------------------------------|
|             | Context   | Enable/Disable Context Field in the Info Bar          |
|             | Date      | Enable/Disable Date Field                             |
|             | Time      | Enable/Disable Time Field                             |
|             | Line X    | Enable/Disable Line X                                 |
|             | Softkey Y | Enable/Disable Softkey Y                              |
|             | All       | Enable/Disable all fields                             |

## **Clear Field**

This command is used to erase fields of the LCD. Many portion of the display can be cleared at the same time. Once a field is cleared, the data it contained is lost and cannot be re-displayed on the field unless re-downloaded by the IT.

| Parameters: | Numeric   | Clear Numeric Index Field in the Info Bar |
|-------------|-----------|-------------------------------------------|
|             | Context   | Clear Context Field in the Info Bar       |
|             | Date      | Clear Date Field                          |
|             | Time      | Clear Time Field                          |
|             | Line X    | Clear Line X                              |
|             | Softkey Y | Clear Softkey Y                           |
|             | All       | Clear all fields                          |

| NIS S228–1<br>Standard 01.01                                                    | Centrex IP Terminal (NTEX00)<br>Interface Specification |                                                                           | September 1999   |  |  |
|---------------------------------------------------------------------------------|---------------------------------------------------------|---------------------------------------------------------------------------|------------------|--|--|
| Cursor Control                                                                  |                                                         |                                                                           |                  |  |  |
| This command is used to activate, configure and move the cursor on the display. |                                                         |                                                                           |                  |  |  |
| Parameters:                                                                     | Cursor Movement                                         | Set cursor at home (first character<br>line)                              |                  |  |  |
|                                                                                 |                                                         | Set cursor at the specified post<br>specified field                       | ition within the |  |  |
|                                                                                 |                                                         | Move the cursor by one to the left                                        | t                |  |  |
|                                                                                 |                                                         | Move the cursor by one to the right                                       |                  |  |  |
|                                                                                 |                                                         | Move the cursor a specified num                                           | ber of positions |  |  |
|                                                                                 |                                                         | to the left                                                               |                  |  |  |
|                                                                                 |                                                         | Move the cursor a specified num                                           | ber of positions |  |  |
|                                                                                 |                                                         | to the right                                                              |                  |  |  |
|                                                                                 | Cursor State                                            | ON                                                                        |                  |  |  |
|                                                                                 |                                                         | OFF                                                                       |                  |  |  |
|                                                                                 |                                                         | Blink                                                                     |                  |  |  |
|                                                                                 | Field                                                   | Numeric                                                                   |                  |  |  |
|                                                                                 |                                                         | Line                                                                      |                  |  |  |
|                                                                                 |                                                         | SoftKey                                                                   |                  |  |  |
|                                                                                 | Softkey ID                                              | The Softkey ID when field specifi                                         | •                |  |  |
|                                                                                 | Line Number                                             | Line number when field specifies                                          |                  |  |  |
|                                                                                 | Character Position                                      | Position of the cursor in the spec<br>being the first position within the |                  |  |  |
|                                                                                 | Position Delta                                          | Specifies number of positions left                                        |                  |  |  |

### Page Download

This command downloads portions of next up or next down page in the IT. A portion can be any field that characterizes the display, i.e., line, softkey, etc.

cursor

| Parameters: | Field              | Softkey<br>Line                                    |
|-------------|--------------------|----------------------------------------------------|
|             | Line Number        | Specifies line number when Line field is specified |
|             | Softkey ID         | Specifies softkey when Softkey field is specified  |
|             | Character Position | Specifies starting character position when Line    |
|             |                    | field is specified                                 |
|             | Display Data       | Data to be written to specified field and position |

# **Display Scroll with Data**

This command is used to download a new line of text and to scroll the others up or down. This command only affects the line fields of the display. This command cannot download more than

one new line of text at the time.

| Parameters: | Scroll Direction | Down: Place text data on first line and scroll others down |
|-------------|------------------|------------------------------------------------------------|
|             |                  | Up: Place text data on last line scroll others up          |
|             | Display Data     | Data to be written                                         |

#### **Status Bar Icon Update**

This command is used to change to current state and cadence of a status bar icon.

| Parameters: | Status Bar Icon ID | specifies the status bar icon to be updated |
|-------------|--------------------|---------------------------------------------|
|             | Icon State         | specifies desired state of icon             |
|             | Icon Cadence       | Off                                         |
|             |                    | On                                          |
|             |                    | Flash                                       |
|             |                    | Flicker                                     |
|             |                    | Wink                                        |
|             |                    | Twinkle                                     |
|             |                    | Blink                                       |
|             |                    | Downloadable cadence                        |
|             |                    |                                             |

### Month Labels Download

This command is used to download the label for the current and next months. These labels are used in the date field and enable the date to roll over to next month.

Parameters:Current Month LabelText string representing current month<br/>Text string representing next monthNext Month LabelText string representing next month

### Call Duration Timer Label Download

This command is used to download the call duration timer label which will be displayed on the IT's display when the call duration timer is activated.

Parameters: Call Duration Timer Label Text string representing call duration timer label

### **Time and Date Format**

This command is used to specify the format that the Display manager will use to present the time and the date information to the user.

| NIS S228–1<br>Standard 01.01 | Centrex IP Terminal (NTEX00)<br>Interface Specification |                                                                                                    | September 1999 |
|------------------------------|---------------------------------------------------------|----------------------------------------------------------------------------------------------------|----------------|
| Parameters:                  | Time Format                                             | 12-hour clock (e.g. 10:34pm)<br>French clock (e.g. 22h34)<br>24-hour clock (e.g. 22:34)                             |                |
|                              | Date Format                                             | day first (e.g. 16Sep)<br>month first (e.g. Sep16)<br>numeric standard (e.g. 09/16)<br>numeric inverse (e.g. 16/09) |                |

Notes:

1) For the day-first and for the month-first formats, the month label has to be downloaded, via the **Month Label Download** command.

# **Display Data Write**

This command is used as a generic command for writing to the display. It is composed of four parts: the address, the control, the tag and the data. Three of these parts, the address, the control, and the tag, are optional. The display data part is mandatory. The address byte is used to specify where the text to write starts. If no address is specified, the data will start at the current cursor position. The tag field is used to give a meaning to the attached text (directory, CLID, etc.). The control field is used to control characteristics of the display. If the control field is not present, the default control setup will be used.

Parameters:

| i arameters. |                           |                                                     |
|--------------|---------------------------|-----------------------------------------------------|
| Address      | Field                     | Numeric                                             |
|              |                           | Context                                             |
|              |                           | Line                                                |
|              |                           | SoftLabelKey                                        |
|              |                           | Softkey                                             |
|              | Line Number               | Specifies line number when Line field is specified  |
|              | SoftLabelKey ID           | Specifies soft labelled key when Soft Labeled Key   |
|              |                           | field is specified                                  |
|              | Softkey ID                | Specifies softkey when Softkey field is specified   |
|              | <b>Character Position</b> | Specifies starting character position when Line     |
|              |                           | field is specified                                  |
|              | Control                   | Cursor MovementNone                                 |
|              |                           | Cursor moves to end of new text                     |
|              | Clear Left                | Clears the text at the left of the active position  |
|              |                           | before writing the new text.                        |
|              | Clear Right               | Clears the text at the right of the active position |
|              |                           | before writing the new text.                        |
|              | Shift Left                | Shifts text at the specified position to the left   |
|              |                           | when writing new text.                              |
|              |                           |                                                     |

| September 1999 |                 | Terminal (NTEX00)NIS S228–1terface SpecificationStandard 01.01            |
|----------------|-----------------|---------------------------------------------------------------------------|
|                | Shift Right     | Shifts text at the specified position to the right when writing new text. |
|                | Highlight       | Highlights new text                                                       |
|                | Extended Height | Displays new text in extended height format                               |
| Tag            | Tag Data        | Non displayed data indicating purpose of data                             |
| Data           | Display Data    | Data to be displayed per command                                          |

# **Context Info Bar Format**

This command is used to specify the format of the Context Info bar field. The supported formats are the ones specified in the functional description of the IT in question.

| Parameters: | Format | none<br>Underline<br>Overline<br>Marquee<br>Border<br>Reverse-video<br>Reverse-video with border |
|-------------|--------|--------------------------------------------------------------------------------------------------|
|             | Field  | Numeric<br>Context<br>Date<br>Time                                                               |

# Set Default Character Table Configuration

This command downloads the default character map configuration that the display manager must use. It specifies the mapping of the character table to the graphics tables and it also specifies which one of the graphics table is to be lock-shifted (code A0 to FF hex).

Parameters: Default Character Table ConfigurationData representing Default character table configuration

# Set Current Character Table Configuration

This command downloads the current character map configuration that the display manager must use. It specifies the mapping of the character table to the graphics tables and it also specifies which one of the graphics table is to be lock-shifted (code A0 to FF hex).

Parameters: Default Character Table ConfigurationData representing Default character table configuration

#### Special Character Download

This command is used to download special characters that are not specified in the character ROM tables of the IT. In the command, the special character address is specified as well as bitmap.

| Parameters: | Character ID | identifies character to be downloaded |
|-------------|--------------|---------------------------------------|
|             | Bitmap Data  | data defining the character           |

### Highlighted Field Definition

This command is used to highlight a portion of the display.

| Parameters: | Field                    | Numeric                                             |
|-------------|--------------------------|-----------------------------------------------------|
|             |                          | Context                                             |
|             |                          | Line                                                |
|             |                          | SoftKey                                             |
|             | Line Number              | Line number when field specifies line.              |
|             | Softkey ID               | The Softkey ID when field specifies softkey         |
|             | <b>Starting Position</b> | Starting character position of the highlighted por- |
|             |                          | tion.                                               |
|             | <b>Ending Position</b>   | Ending character position of the highlighted por-   |
|             |                          | tion.                                               |

#### Contrast

This command sets the contrast level.

| Parameters: Contrast Spec | ifies contrast level to be set |
|---------------------------|--------------------------------|
|---------------------------|--------------------------------|

#### **Caller Log Download**

This command is used to update the time and date fields with a downloaded time and text label instead of the usual time and date information.

| Parameters: | Hour       | Specifies hour                            |
|-------------|------------|-------------------------------------------|
|             | Minutes    | Specifies minutes                         |
|             | Text Label | Text data to be written to the Date field |

#### 7.5.4 IT to TPS Display Commands

Display Manager Attributes Info Contrast Level Report Cursor Location Report Highlight Status On Current Character Table Configuration Status Default Character Table Configuration Status Time and Date Format Report Status Bar Icon State Report Backlight Status Highlight Status Off

#### **Display Manager Attributes Info**

This command is used in response to the Query Display Manager (Attributes) command.

| Parameters: | Line Width              | The width of the text area lines expressed in char-<br>acters                                       |
|-------------|-------------------------|----------------------------------------------------------------------------------------------------|
|             | Lines                   | Number of lines in the text area                                                                    |
|             | Line Icon               | When set, it indicates that an icon is associated<br>with each line in the text area of the display |
|             | Softkey Width           | The width of the softkeys expressed in characters.                                                  |
|             | Softkeys                | Number of softkeys                                                                                  |
|             | Soft Labeled Key Width  | The width of the Soft-Labeled key area expressed in characters.                                     |
|             | Soft Labeled Keys       | Number of soft labeled keys                                                                         |
|             | Context Field Width     | The width of the context field expressed in char-<br>acters.                                        |
|             | Numeric Width           | Number of digit supported in the numeric index field.                                               |
|             | Time Width              | Number of Character supported in the time field.                                                    |
|             | Date Width              | Number of Character supported in the date field.                                                    |
|             | Character Download      | Number of downloadable characters.                                                                  |
|             | Free Form Icon Download | Number of downloadable free form icons                                                              |
|             | Character sets          | List of supported character sets                                                                    |

#### **Contrast Level Report**

This command is used in response to the **Query Display Manager** (Contrast) command. It gives the current display contrast level. The level is set by the TPS with the **Contrast** command.

Parameters:

Contrast Level

Current setting of display contrast

#### **Cursor Location Report**

This command is used in response to the **Query Display Manager** (Cursor) command. It gives the position of the cursor on the display.

| Parameters | Field                     | Numeric                                             |
|------------|---------------------------|-----------------------------------------------------|
|            |                           | Line                                                |
|            |                           | SoftKey                                             |
|            | Softkey ID                | The Softkey ID when field specifies softkey         |
|            | Line Number               | Line number when field specifies line.              |
|            | <b>Character</b> Position | Position of the cursor in the specified field (zero |
|            |                           | being the first position within the field)          |

# **Highlight Status On**

This command is used in response to the **Query Display Manager** (Highlight) command when the highlight feature is on. The command defines the display area that is currently highlighted.

| Parameters: | Field                                          | Numeric<br>Context<br>Line<br>SoftKey                                                                                                    |
|-------------|------------------------------------------------|----------------------------------------------------------------------------------------------------|
|             | Line Number<br>Softkey ID<br>Starting Position | Line number when field specifies line.<br>The Softkey ID when field specifies softkey<br>Starting character position of the highlighted por-<br>tion. |
|             | Ending Position                                | Ending character position of the highlighted por-<br>tion.                                                                                            |

# **Current Character Table Configuration Status**

The Current Character Table Configuration Status command is used in response to the **Query Display Manager** (Current Config) command. It informs the TPS about the current character table configuration of the display manager.

| Parameters: | Contrast Level    | Current contrast setting                                      |
|-------------|-------------------|---------------------------------------------------------------|
|             | Current Character | Table Configuration Data representing current character table |
|             |                   | configuration                                                 |

# **Default Character Table Configuration Status**

The Default Character Table Configuration Status command is used in response to the **Query Display Manager** (Default Config) command. It informs the TPS about the default character

table configuration of the display manager.

Parameters: Contrast Level Current contrast setting Default Character Table Configuration Data representing default character table configuration

#### **Time and Date Format Report**

The Time and Date Format command is used in response to the **Query Display Manager** (TAD) command. It reports on the format that the IT uses to present the time and date information to the user.

| Parameters: | Time Format | 12-hour clock (e.g. 10:34pm)  |
|-------------|-------------|-------------------------------|
|             |             | French clock (e.g. 22h34)     |
|             |             | 24-hour clock (e.g. 22:34)    |
|             | Date Format | day first (e.g. 16Sep)        |
|             |             | month first (e.g. Sep16)      |
|             |             | numeric standard (e.g. 09/16) |
|             |             | numeric inverse (e.g. 16/09)  |

#### **Status Bar Icon State Report**

This command is used in response to the **Query Display Manager** (Icon) command. It gives the current state and cadence of the selected status bar icon.

| Parameters: | Status Bar Icon ID<br>Icon State<br>Icon Cadence | specifies the status bar icon to be updated<br>specifies desired state of icon<br>Off<br>On<br>Flash<br>Flicker<br>Wink<br>Twinkle<br>Blink<br>Downloadable cadence |
|-------------|--------------------------------------------------|----------------------------------------------------------------------------------------------------|
|             |                                                  | Downloadable cadence                                                                                                    |

#### **Backlight Status**

This command is used in response to the **Query Display Manager** (Backlight) command. It gives the current state of the backlight. The backlight is controlled by the TPS with the **Display Backlight Control** command.

Parameters: Backlight Status On Off

# **Highlight Status Off**

This command is used to respond to the **Query Display Manager** (Highlight) command when the status of the highlight is off.

# 7.6 Command Summary

# Table 1:Broadcast Manager Commands

| TPS to IT                                 | IT to TPS |
|-------------------------------------------|-----------|
| Logical Icon Update                       |           |
| Time and Date Download                    |           |
| Set Default Character Table Configuration |           |

# Table 2:Network Manager Commands

| TPS to IT                          | IT to TPS                       |
|------------------------------------|---------------------------------|
| Soft Reset                         | Soft Reset Ack                  |
| Hard Reset                         | Sanity OK                       |
| Query Network Manager              | Network Manager Attributes info |
| Network Manager Options            | Network Manager Diagnostic Info |
| Control Channel QoS Configuration  | Manager Ids                     |
| Reserve UDP Port Block             | Network Manager Options Report  |
| Server Identification Tag          | Resume Connection With Server   |
| Set RTCP Source Description Items  | Suspend Connection With Server  |
| Protocol Switch                    | Reserved UDP Ports Report       |
| Download Backup Server Information | Copyright Text                  |
| Server Switch                      |                                 |
| Server Alarm                       |                                 |

# **Table 3:Basic Manager Commands**

| TPS to IT             | IT to TPS                     |
|-----------------------|-------------------------------|
| Start Selftest        | Basic Manager Attributes Info |
| Query Basic Manager   | Basic Manager Options Report  |
| Basic Manager Options | F/W version                   |
| General Read/Write    | ІТ Туре                       |
| Eeprom Write          | Selftest result               |
| Encapsulate Command   | General Read Response         |
|                       | Hardware ID                   |
|                       | Product Engineering Code      |

# Table 4:Key/Indicator Manager Commands

| TPS to IT                          | IT to TPS                             |
|------------------------------------|---------------------------------------|
| LED Update                         | Key Event                             |
| Query Hookswitch                   | LED Status Report                     |
| User Activity Timer                | On hook                               |
| Downloadable Free Form Icon Access | Off hook                              |
| Query Key/Indicator Manager        | User Activity Timer Expired           |
| Key/Indicator Manager Options      | Hookswitch State                      |
| Logical Icon Mapping               | Key/Indicator Manager Attributes info |
| Key Repeat Timer Download          | Key/Indicator Manager Options Report  |
| Query LED State                    | IT Icon Status Report                 |
| Query IT Icon State                |                                       |
| Indicator Cadence Download         |                                       |
| User Activity Timer Download       |                                       |
| Free Form Icon Download            |                                       |
| IT Icon Update                     |                                       |

| TPS to IT                                  | IT to TPS                        |
|--------------------------------------------|----------------------------------|
| Query Audio Manager                        | Handset connected                |
| Query Supervisor Headset Status            | Handset disconnected             |
| Audio Manager Options                      | Headset connected                |
| Mute/unmute                                | Headset disconnected             |
| Transducer Based Tone On                   | Supervisor Headset connected     |
| Transducer Based Tone Off                  | Supervisor Headset disconnected  |
| Alerting Tone Configuration                | Headset Feature Key Pressed      |
| Special Tone Configuration                 | Audio Manager Attributes info    |
| Paging Tone Configuration                  | Audio Manager Options Report     |
| Alerting Tone Cadence Download             | Adjustable Rx Volume Report      |
| Special Tone Cadence Download              | Adjustable Rx Volume Information |
| Paging Tone Cadence Download               | APB's Default Rx Volume Value    |
| Transducer Based Tone Volume Level         | Alerting Tone Select             |
| Alerting Tone Test                         | APB's Tx and/or STMR Response    |
| Visual Transducer Based Tones Enable       | RTCP Statistics Report           |
| Stream Based Tone On                       | Open Audio Stream Report         |
| Stream Based Tone Off                      |                                  |
| Stream Based Tone Configuration            |                                  |
| Stream Based Tone Frequency Component List |                                  |
| Download                                   |                                  |
| Stream Based Tone Cadence Download         |                                  |
| Select Adjustable Rx Volume                |                                  |
| Set APB's Rx Volume Levels                 |                                  |
| Change Adjustable Rx Volume                |                                  |
| Adjust Default Rx Volume                   |                                  |
| Adjust APB's Tx and/or STMR Volume Level   |                                  |
| Query APB's Tx and/or STMR Volume Level    |                                  |
| ABP Download                               |                                  |
| Open Audio Stream                          |                                  |
| Close Audio Stream                         |                                  |
| Connect Transducer                         |                                  |
| Frequency Response Specification           |                                  |
| Biquad Download                            |                                  |
| Voice Switching Configuration              |                                  |
| Query RTCP Statistics                      |                                  |
| Configure Vocoder Parameters               |                                  |
| Jitter Buffer Configuration                |                                  |

# Table 5: Audio Manager Commands

\_

| <u>Table 6:Display N</u> | <u>Manager Commands</u> |     |   |
|--------------------------|-------------------------|-----|---|
| T                        |                         | TDO | Î |

| TPS TPS to IT                              | IT to TPS                             |
|--------------------------------------------|---------------------------------------|
| Page Scroll                                | Display Manager Attributes Info       |
| Restore Default Character Table Configura- | Contrast Level Report                 |
| tion                                       |                                       |
| Display Backlight Control                  | Cursor Location Report                |
| Arrow                                      | Highlight Status On                   |
| Query Status Bar Icon                      | Current Character Table Configuration |
|                                            | Status                                |
| Highlight On/Off                           | Default Character Table Configuration |
|                                            | Status                                |
| Restore Time and Date                      | Time and Date Format Report           |
| Clear Time and Date                        | Status Bar Icon State Report          |
| Call Duration Timer                        | Backlight Status                      |
| Query Display Manager                      | Highlight Status Off                  |
| Download Call Duration Timer Delay         |                                       |
| Disable Display Field                      |                                       |
| Clear Field                                |                                       |
| Cursor Control                             |                                       |
| Page Download                              |                                       |
| Display Scroll with Data                   |                                       |
| Status Bar Icon Update                     |                                       |
| Month Label Download                       |                                       |
| Call Timer Label Download                  |                                       |
| Time and Date Format                       |                                       |
| Display Data Write                         |                                       |
| Context Info Bar Format                    |                                       |
| Set Default Character Table Configuration  |                                       |
| Set Current Character Table Configuration  |                                       |
| Special Character Download                 |                                       |
| Highlighted Field Definition               |                                       |
| Contrast                                   |                                       |
| Caller Log Download                        |                                       |

#### N/L C. . 1 Table (.D. а

Centrex IP (NTEX00) Terminal Network Interface Specification NIS S228–1 Standard 01.01

# References

- 1. Etherset Product Specification Agreement, Issue 0.1, DRAFT. Nortel Networks, Ltd., R. Joly, Dec. 1998
- 2. Interworking with TCP/IP, Volume I, 3rd Edition, D.E. Comer, Prentice-Hall, Inc., 1995
- 3. RFC 1889, RTP: A Transport Protocol for Real-Time Applications, January 1996, H. Shulzrinne, et al.
- 4. Unified Network IP Stimulus Protocol, Issue 1.0, Feb. 18, 1999, R. Joly

NIS S228–1 Standard 01.01

Centrex IP Terminal (NTEX00) Network Interface Specification

NIS S228–1 Standard 01.01

# List of terms

| Abbreviations | <u>Acronyms</u>                                              |
|---------------|--------------------------------------------------------------|
| ABCE          | Automatic Bridged Call Exclusion                             |
| AC            | Attendant Console                                            |
| ACB           | Automatic Call Back                                          |
| ACBAR         | Automatic Callback/Automatic Return                          |
| ACD           | Automatic Call Distribution                                  |
| ACO           | Additional Call Offering                                     |
| ACOU          | Additional Call Offering-Unrestricted                        |
| ACR           | Anonymous Call Rejection                                     |
| AE            | Application Entity                                           |
| AFC           | Additional Function Call                                     |
| Ai            | Action indicator                                             |
| AMA           | Automatic Message Accounting                                 |
| ANI           | Automatic Number Identification                              |
| AR            | Automatic Recall                                             |
| ASN.1         | Abstract Syntax Notation One                                 |
| ASP           | Assignment Source Point                                      |
| AT            | Abstract Terminal                                            |
| AUD           | Automatic Dial                                               |
| AUL           | Automatic Line                                               |
| BBG           | Basic Business Group                                         |
| BC            | Bearer Capability                                            |
| BCE           | Bridged Call Exclusion                                       |
| BRI           | Basic Rate Interface                                         |
| BS            | Bearer Service                                               |
| CA            | Call Appearance                                              |
| CACH          | Call Appearance Call Handling                                |
| CAR           | Call Appearance Reservation                                  |
| CBQ           | Call Back Queuing                                            |
| CCITT         | International Telegraph and Telephone Consultative Committee |
| CCR           | Customized Code Restriction                                  |
| CDN           | Called Party Number                                          |
| CES           | Connection Endpoint Suffix                                   |
| CF            | Call Forward                                                 |
| CFAC          | Call Forward All Calls                                       |
| CFB           | Call Forward Busy                                            |
| CFC           | Call Forward Cancel                                          |
| CFD           | Call Forward Don't Answer                                    |
| CDS           | Called Party Subaddress                                      |
| CFF           | Cal l Forward Fixed                                          |
| CFI           | Call Forward Intergroup                                      |
| CFX           |                                                              |
| CFI           | Call Forward Intragroup                                      |
| CFP           | Call Forward Programming                                     |
|               |                                                              |

| Centrex IP Terminal (NTEX00)<br>Network Interface Specification | NIS S228–1<br>Standard 01.01 |
|-----------------------------------------------------------------|------------------------------|
| Forward Remote Access                                           |                              |
| Forward Universal                                               |                              |
|                                                                 |                              |

| CFRA   | Call Forward Remote Access                |
|--------|-------------------------------------------|
| CFU    | Call Forward Universal                    |
| CFV    | Call Forwarding Variable                  |
| CFWVAL | Call Forward Validation                   |
| CGN    | Calling Party Number                      |
| CGS    | Calling Party Subaddress                  |
|        |                                           |
| CHG    | Charge Number                             |
| CID    | Channel identification                    |
| CIDCW  | Caller Identity Delivery On Call Waiting  |
| CIDS   | Calling Identify Delivery and Suppression |
| CLID   | Caller ID                                 |
| CLASS  | Custom Local Area Signalling Services     |
| СМ     | Computing Module                          |
| CMD    | Circuit-Mode Data                         |
| CN     | Connected number                          |
|        |                                           |
| CNAMD  | Calling Name Delivery                     |
| CND    | Calling Number Delivery                   |
| CNDA   | Calling Number Delivery Activation        |
| CNDB   | Calling Number Delivery Blocking          |
| CNDD   | Calling Number Delivery Deactivation      |
| CNI    | Calling Number Identification             |
| CNIS   | Calling Number Identification Services    |
| CNP    | Calling Number Privacy                    |
| COT    |                                           |
|        | Customer Originated Trace                 |
| CPE    | Customer Premises Equipment               |
| CPS    | Calling Party Subaddress                  |
| CPU    | Call PickUp                               |
| CR     | Call Reference                            |
| CRA    | Call Request Activation                   |
| CRB    | Call Reference Busy                       |
| CRBL   | Call Reference Busy Limit                 |
| CRd    | Call Reference dummy or null              |
| CT     | Call Type                                 |
| CUG    | Closed User Group                         |
|        | Closed User Oloup                         |
| CWD    |                                           |
| CWI    |                                           |
| CWO    |                                           |
| CWT    | Call Waiting                              |
| DC     | Direct Call                               |
| DCA    | Dialed Access Codes                       |
| DCPK   | Directed Call Park                        |
| DDD    | Direct Distance Dialing                   |
| DDO    | Direct Dialing Overseas                   |
| DIN    | Denied Incoming                           |
|        |                                           |
| DISA   | Direct Inward System Access               |
| DISC   | Disconnect                                |
| DLH    | Distributed Line Hunt                     |
|        |                                           |

| NIS S228–1<br>Standard 01.01 | Centrex IP Terminal (NTEX00)<br>Interface Specification | September 1999 |
|------------------------------|---------------------------------------------------------|----------------|
| DM                           | Disconnected Mode                                       |                |
| DN                           | Directory Number                                        |                |
| DND                          | Directory Number Dependent                              |                |
| DND                          | Do Not Disturb                                          |                |
| DNH                          | Directory Number Hunt                                   |                |
| DOR                          | Denied Origination                                      |                |
| DPN                          |                                                         |                |
| DRCW                         | Distinctive Ringing Call Waiting                        |                |
| DSL                          | Digital Subscriber Line                                 |                |
| DT                           | Display Text                                            |                |
| DTE                          | Data Terminal Equipment                                 |                |
| EBO                          | Executive Busy Override                                 |                |
| EBX                          | Executive Busy Override - Exempt                        |                |
| EID                          | Endpoint IDentifier                                     |                |
| EKTS                         | Electronic Key Telephone Service                        |                |
| ERWT                         | Expensive Route Warning Tone                            |                |
| ESB                          | Emergency Service Bureau                                |                |
| EXB                          | Extension Bridging                                      |                |
| FA                           | Feature Activation                                      |                |
| FA                           | Feature Activator                                       |                |
| FC                           | Feature Code                                            |                |
| FC                           | Flexible Calling                                        |                |
| FCA                          | Feature Code Access                                     |                |
| FCM                          | Functional Call Management                              |                |
| FCS                          | Frame Check Sequence                                    |                |
| FFM                          | Functional Feature Management                           |                |
| FI                           | Feature Indication                                      |                |
| FI                           | Feature Indicator                                       |                |
| FIT                          | Fully Initializing ISDN Terminal                        |                |
| FKA                          | Feature Key Access                                      |                |
| FKM                          | Feature Key Management                                  |                |
| FPE                          | Feature Processing Environment                          |                |
| FRMR                         | Frame Reject                                            |                |
| FTM<br>GIC                   | Functional Terminal Management<br>Group Intercom        |                |
| HLC                          | High Layer Compatibility                                |                |
| HMI                          | Human-Machine Interface                                 |                |
| I                            | Information                                             |                |
| I-CF                         | ISDN Call Forwarding                                    |                |
| I-CND                        | ISDN Called Number Delivery                             |                |
| IBN                          | Integrated Business Network                             |                |
| ICM                          | Intercom                                                |                |
| IE                           | Information Element                                     |                |
| IRQ                          | Information Request                                     |                |
| ISDN                         | Integrated Services Digital Network                     |                |
| IODIA                        | integrated betvices Digital Network                     |                |

| September 1999 | Centrex IP Terminal (NTEX00)<br>Network Interface Specification        | NIS S228–1<br>Standard 01.01 |
|----------------|------------------------------------------------------------------------|------------------------------|
| ITU-T          | International Telecommunication Union -Telecomm Standardization Sector | unication                    |
| KP             | KeyPad                                                                 |                              |
| KSH            | Keyset Short Hunt                                                      |                              |
| LAPB           | Link Access Procedure - Balanced                                       |                              |
| LCC            | Line Class Code                                                        |                              |
| LDN            | Listed Directory Number                                                |                              |
| LLC            | Low-Layer Compatibility                                                |                              |
| LNR            | Last Number Redial                                                     |                              |
| LNRA           | Last Number Redial Associated                                          |                              |
| LPIC           | Preferred intraLATA Carrier                                            |                              |
| LS             | Locking Shift                                                          |                              |
| LSB            | Least Significant Bit                                                  |                              |
| LTID           | Logical Terminal IDentifier                                            |                              |
| LVM            | Leave Message                                                          |                              |
| MADN           | Multiple Appearance Directory Number                                   |                              |
| MBCE           | Manual Bridged Call Exclusion                                          |                              |
| MBS            | Meridian Business Set                                                  |                              |
| MCA            | Multiple Call Arrangement                                              |                              |
| MCH            | Malicious Call Hold                                                    |                              |
| MDC            | Meridian Digital Centrex                                               |                              |
| MLH            | Multi-Line Hunt                                                        |                              |
| MRFM           | MADN Ring Forward Manual                                               |                              |
| MSB            | Make Set Busy                                                          |                              |
| MSB            | Most Significant Bit                                                   |                              |
| MWT            | Message Waiting                                                        |                              |
| NBL            | Notification Busy Limit                                                |                              |
| NCOS           | Network Class of Service                                               |                              |
| NCP            | Network Control Program                                                |                              |
| NDM            | Normal Disconnect Mode                                                 |                              |
| NI             | Notification Indicator                                                 |                              |
| NIT            | Non-Initializing Terminal                                              |                              |
| NOAMA          | No Automatic Message Accounting                                        |                              |
| NPI            | Number Plan Identification                                             |                              |
| NPSI           | Network Control Packet Switching Interface                             |                              |
| NRM            | Normal Response Mode                                                   |                              |
| NRS            | Network Resource Selector                                              |                              |
| NT NT          | Network Termination                                                    |                              |
| NT1            | Network Termination Equipment                                          |                              |
| NTMFT          | Nortel Meridian Feature Transparency                                   |                              |
| NTTRF          | Nortel Bellcore TR-compliant Functional                                |                              |
| OM             | Operation Measurement                                                  |                              |
| OSA<br>DDV     | Operator System Access<br>Driveto Branch Evolution                     |                              |
| PBX<br>PCA     | Private Branch Exchange<br>Privaty Change Allowed                      |                              |
|                | Privacy Change Allowed<br>Pulse Code Modulation                        |                              |
| PCM            |                                                                        |                              |

| NIS S228–1     | Centrex IP Terminal (NTEX00)                                    | September 1999 |
|----------------|-----------------------------------------------------------------|----------------|
| Standard 01.01 | Interface Specification                                         | September 1777 |
| PD             | Parameter Downloading                                           |                |
| PDN            | Primary DN                                                      |                |
| PH             | Packet Handler                                                  |                |
| PI             | Progress Indicator                                              |                |
| PIC            | Preferred interLATA Carrier                                     |                |
| PMD            | Packet Mode Data                                                |                |
| PPSN           | Public Packet Switched Network                                  |                |
| PRK            | Call Park                                                       |                |
| PS             | Packet Switched                                                 |                |
| PSDS           | Public Switched Digital Service                                 |                |
| PVC            | Protocol Version Control                                        |                |
| QLLC           | Qualified Logical Link Control                                  |                |
| RAG            | Ring Again                                                      |                |
| REJ            | Reject                                                          |                |
| RES            | Residential Enhanced Services                                   |                |
| RF             | Ring Forward                                                    |                |
| RGN            | Redirecting Number                                              |                |
| Ri             | Reference number                                                |                |
| RLS            | Release                                                         |                |
| RN             | Redirecting Number                                              |                |
| RND            | Redirecting Number Display                                      |                |
| RNN            | Redirection Number                                              |                |
| RNR            | Receive Not Ready                                               |                |
| RO             | Remote Operations                                               |                |
| ROSE           | Remote Operations Service Element                               |                |
| RR             | Receive Ready                                                   |                |
| RU             | Remote Unit                                                     |                |
| S              | Supervisory                                                     |                |
| SABME<br>SAP   | Set Asynchronous Balanced Mode Extended<br>Service Access Point |                |
| SAP            | Service Access Point<br>Service Access Point Identifier         |                |
| SC             | Speed Call                                                      |                |
| SCA            | Speed Call<br>Selective Call Acceptance                         |                |
| SCA            | Single Call Arrangement                                         |                |
| SCF            | Selective Call Forwarding                                       |                |
| SCL            | Speed Call - Long list                                          |                |
| SCP            | Signalling Control Protocol                                     |                |
| SCR            | Selective Call Rejection                                        |                |
| SCS            | Speed Call - Short list                                         |                |
| SCU            | Speed Call User                                                 |                |
| SDLC           | Synchronous Data Link Control                                   |                |
| SDN            | Secondary DN                                                    |                |
| SERVORD        | Service Orders                                                  |                |
| SIG            | Signal                                                          |                |
| SLE            | Screen List Editing                                             |                |
| SLU            | Subscriber Line Usage                                           |                |
| SNA            | System Network Architecture                                     |                |
|                |                                                                 |                |

|        | Network Interface Specification         |
|--------|-----------------------------------------|
| SPID   | Service Profile Identifier              |
| SPM    | Service Profile Management              |
| SSRT   | Station Ringing Transfer                |
| SVC    | Switched Virtual Circuit                |
| TCA    | Terminal Call Appearance                |
| TE     | Terminal Equipment                      |
| TEI    | Terminal Endpoint Identifier            |
| TID    | Terminal IDentifier                     |
| TN/NPI | Type of Number/Numbering Plan Indicator |
| TNS    | Transit Network Selection               |
| TON    | Type Of Number                          |
| TRC    | Terminating Restriction Code            |
| TSP    | Terminal Service Profile                |
| UA     | Universal Access                        |
| UA     | Unnumbered Acknowledgment               |
| UCD    | Uniform Call Distribution               |
| UI     | Unnumbered Information                  |
| UP     | User Provided                           |
| USID   | User Service Identifier                 |
| VI     | Voiceband Information                   |
| WML    | Warm Line                               |
| XID    | Exchange Identification                 |
| XPM    | Extended Peripheral Module              |
| 3WC    | Three-Way Calling                       |
|        |                                         |

Centrex IP Terminal (NTEX00)

NIS S228–1 Standard 01.01

# **Centrex IP Terminal (NTEX00)**

Network Interface Specification Issue 01.01

© 1999 Nortel Networks, Inc. All rights reserved

#### NORTEL NETWORKS CONFIDENTIAL: The information

contained in this document is the property of Nortel Networks. Except as specifically authorized in writing by Nortel Networks, the holder shall keep the information contained herein confidential and shall protect same in whole or in part from disclosure and dissemination to third parties and use same for evaluation, operation, and maintenance purposes only.

Information subject to change without notice.

Document name: Centrex IP Terminal (NTEX00) Network Interface Specification Release Date: September 1999 Document status: Standard Security status: Public

The following are trademarks of Nortel Networks, Inc.: Bell-Northern Research, DMS-100, Nortel Networks, Meridian, Unistim.

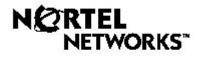